# Interface description and command set

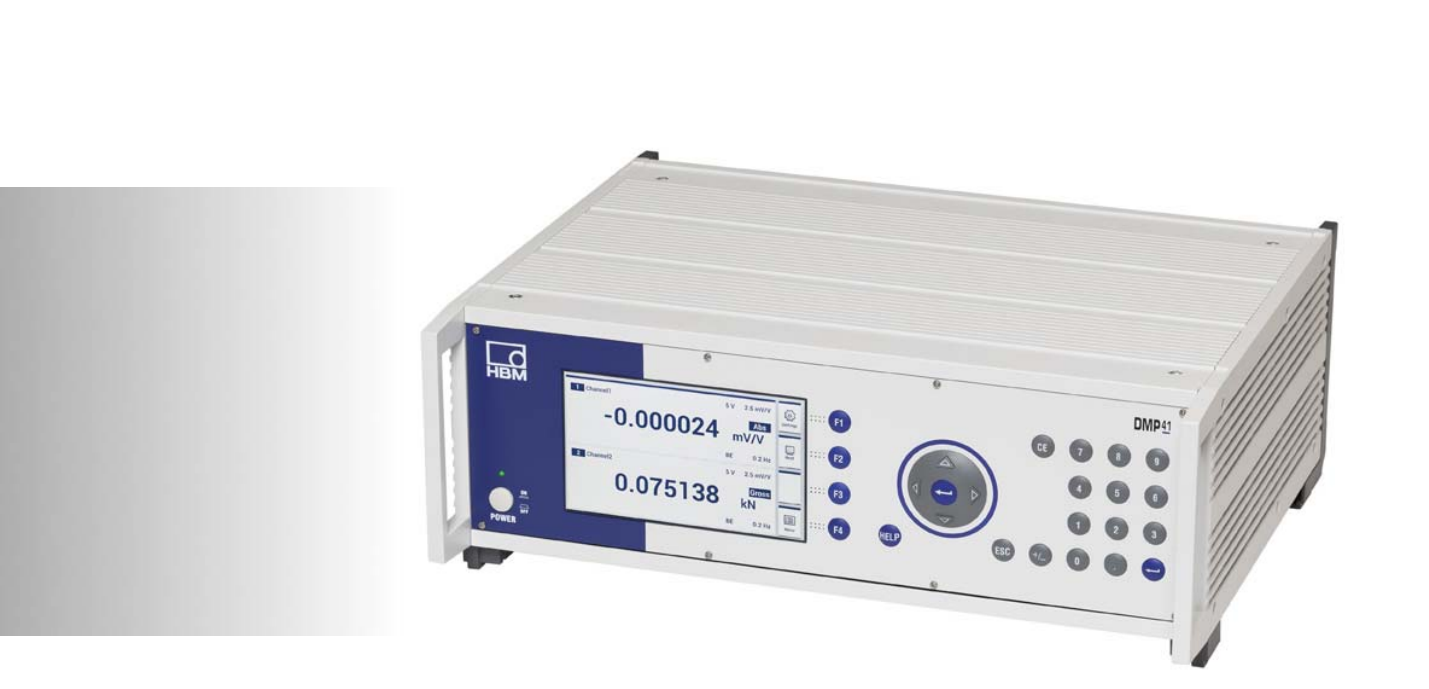

English

# **DMP41** Digital precicion measuring device

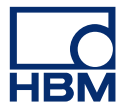

Hottinger Baldwin Messtechnik GmbH Im Tiefen See 45 D-64293 Darmstadt Tel. +49 6151 803-0 Fax +49 6151 803-9100 info@hbm.com www.hbm.com

Mat.: 7-0102.0003 DVS: A03474\_04\_E00\_00 HBM: public 03.2020

 $@$  Hottinger Baldwin Messtechnik GmbH.

Subject to modifications. All product descriptions are for general information only. They are not to be understood as a guarantee of quality or durability.

# [Table of Contents](#page-10-0)

 $\sum_{MBM}$ 

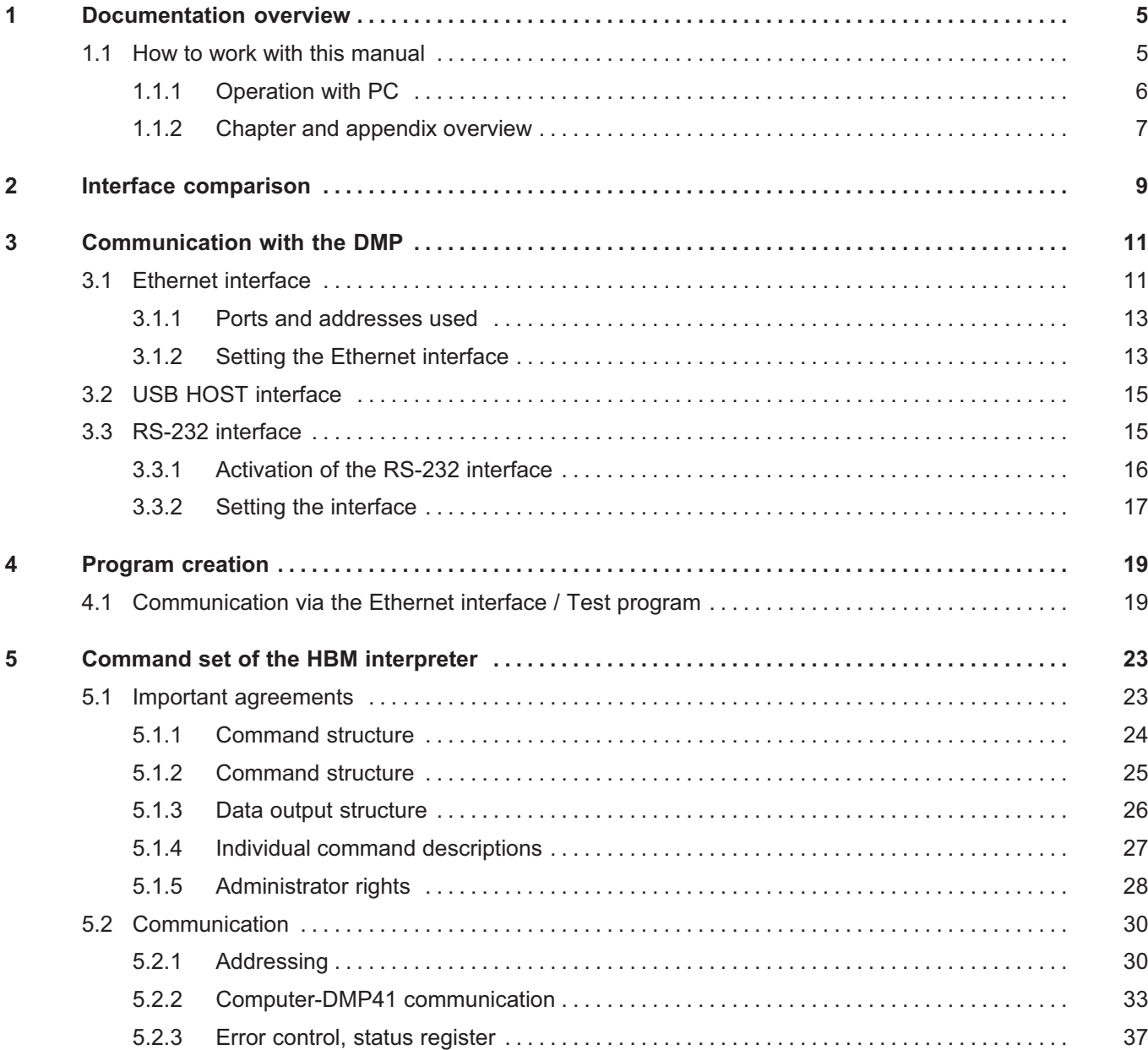

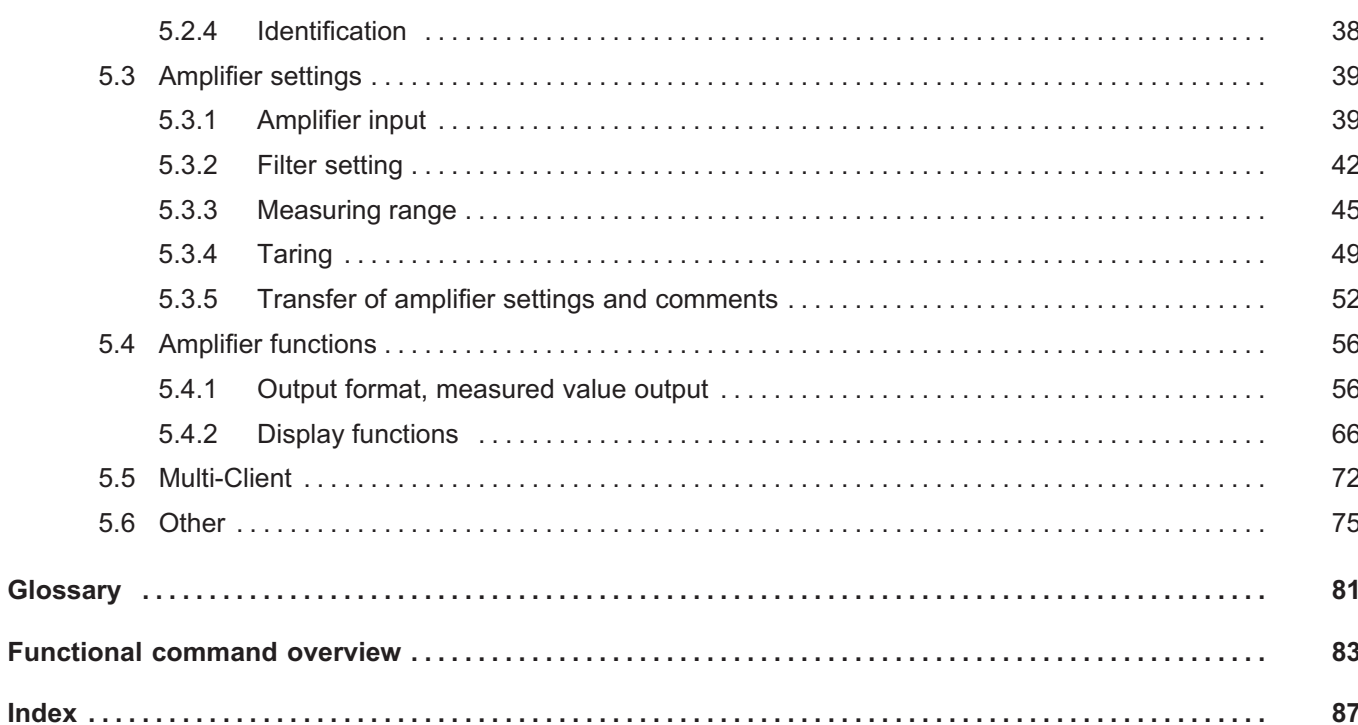

 $\sum_{H \in M}$ 

# 1 Documentation overview

 $\sum_{n=1}^{\infty}$ 

The complete production documentation of the precision measuring devices DMP41 (DMP41-T2; DMP41-T6) comprises the following publications:

- The operating manual 'Digital precision measuring device DMP41-T2, DMP41-T6' (A3463) explains the manual operation of the device
- The operating manual 'Digital precision measuring device DMP41 Interface description and command set (A3462) explains programming and measurement via terminal or computer, including all HBM interpreter commands

# Important

I

*You are currently reading the 'Interface description and command set' operating manual.*

*For operation as a 'stand-alone device', please use the general operating manual 'Digital precision measuring device DMP41−T2, DMP41−T6' (A3470)*

## 1.1 How to work with this manual

Before putting the device into operation please note the following information:

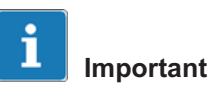

Please comply with the safety instructions in the **operating manual** Digital precision measuring device DMP41 (document number A3470).

This manual - Operation with computer or terminal - is intended to help you operate the DMP device via a computer as rapidly as possible. It is both suitable for beginners without PC experience and for experts with computer experience.

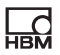

Various guides are available to help you:

- The table of contents at the beginning of the manual provide an initial overview.
- The header shows you which chapter or sub-chapter you are currently reading.
- Example:
- The footer displays the name of the manual (Operating with computer or terminal, Operating manual, etc.)
- The page numbers are coupled with capital letters according to the chapter designations. Each chapter starts with Page 1.
- If you are looking for individual commands, it is best to refer to the command overview in Appendix IV or Appendix V.
- The keyword index contains an index register to help you orientate yourself rapidly in the manual.

#### 1.1.1 Operation with PC

This manual explains the operation of your HBM device with a computer.

 You can implement all device settings by sending an appropriate command sequence from the computer. Automation of repetitive measurement sequences is possible with a computer and the corresponding programs.

In order to match up the signals output from or required by the various devices (computer, plotter, printer, measuring device, etc.), the devices must be connected together via interfaces.

Interfaces are standardized so that devices from various manufacturers can be used.

The DMP device can be operated via the following standardized interfaces:

- Ethernet interface
- $\bullet$ USB port for RS232

Administrator rights are required for all measurement-relevant settings (see also Page [28\)](#page-27-0)

Administrator rights belong to:

- The person who entered the password
- $\bullet$ The person working directly (stand‐alone) on the DMP41 (default)

#### 1.1.2 Chapter and appendix overview

#### Chapter A

#### **Introduction**

General information for using this manual. A documentation overview shows you which documents are part of the DMP device.

#### Chapter B

#### Comparison of the Ethernet, RS‐232‐C

This shows which interfaces are included in the DMP device and what their primary differences are.

#### Chapter C

#### Communication with the DMP device

This shows you how to activate the various interfaces and how to connect the DMP device to your computer.

#### Chapter D

#### Program creation

This contains routines for programming interfaces to create your own programs.

#### Chapter E

#### Command set of the HBM interpreter

Important agreements about command syntax, command structure and the command notation are listed at the start of this chapter. The complete command set of the HBM interpreter completes the chapter.

#### Appendix I

#### **Glossary**

The glossary describes the main technical terms used in this manual in dictionary format.

#### Appendix II

#### Alphabetic command overview

Command overview sorted alphabetically for rapid orientation.

<span id="page-6-0"></span> $\Omega_{\text{H}M}$ 

Appendix hang III Functional command overview You can also search for commands sorted by function.

Appendix IV Keyword index

# 2 Interface comparison

**HRA** 

The DMP41 has four different interfaces:

- Ethernet
- USB Host
- RS232 (external adapter on USB Host)

The device can be operated simultaneously via all interfaces, but can only be parameterized over one connection at the same time.

The HBM Interpreter "translates" the command and corresponding character string received from an interface into a code understood by the DMP41.

You can call up the Interpreter via the above‐mentioned interfaces.

All HBM Interpreter commands are shown in Chapter "[5Command set of the HBM interpreter"](#page-22-0).

This chapter is to help you determine which interface to use. How the interfaces function can be found in the corresponding Chapter.

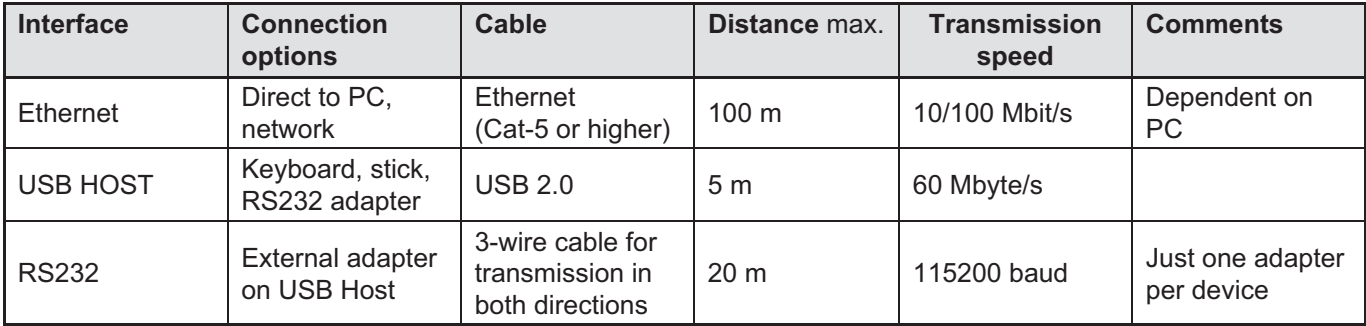

# 3 Communication with the DMP

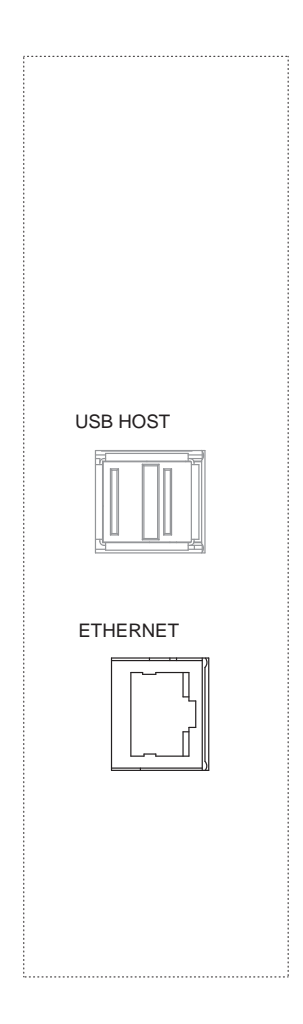

<span id="page-10-0"></span>**LR** 

# 3.1 Ethernet interface

The DMP41 can be included in an Ethernet network, and thus directly to the TCP/IP world, via the Ethernet connection RJ45 socket. This means that visualization and control are not only possible on site, but also, with relevant safety devices, anywhere in the world.

The Internet Protocol (IP) applies correct addressing and routing of the data packets, while the Transport Control Protocol (TCP) set up on it is responsible for data transport and security.

The Ethernet network supports speeds of 10 Mbit/s and 100 Mbit/s, as well as half and full duplex mode. The transmission mode and speed are automatically adapted to the existing network.

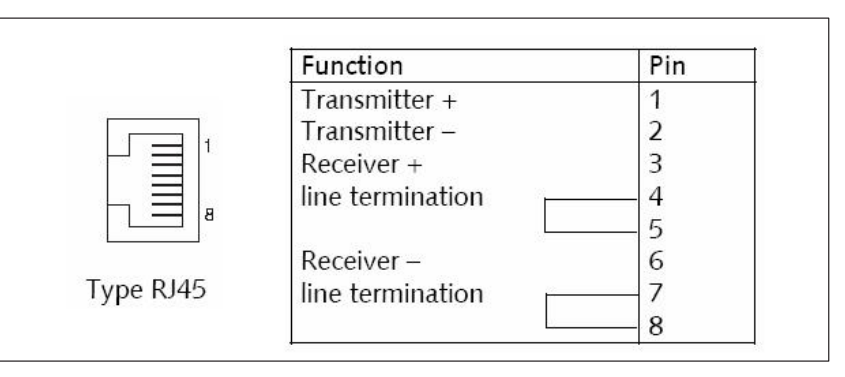

#### Cable

Category 5 (Cat-5) or higher cables must be used for this purpose. This enables line lengths of 100 m to be implemented. When operating several devices in an Ethernet network, we recommend the use of industrial Ethernet switches.

#### Parameterisation

Each DMP41 has an individual MAC address. A logical IP address is assigned to this.

IP addresses are 32‐bit long binary strings (4 bytes), which for greater clarity are specified as four decimal numbers separated by periods (octets) (e.g. 192.156.168.10).

The IP address can be assigned automatically (default setting) in the DMP41 (DHCP) or entered via the device keyboard.

#### Standard addresses

Choose Start -> Run from the Windows start menu and enter "CMD", you can then use "Ping IP" in the DOS window to test whether the connected device is communicating.

If the DMP41is to be operated in a cross‐network segment and the device accessed via Ethernet, a Gateway address must be set.

The Gateway address is necessary so that access from outside, e.g. Internet, is possible via a router in the network.

However, an existing firewall or managed switch in the network must be set for this remote access so that access is permitted (see Chapter [3.1.1\)](#page-12-0).

If necessary, contact the responsible network administrator.

#### Notes on operation in an Ethernet network

In order to avoid network problems, you should check the following points before connection to an Ethernet network:

- Are the connected device addresses unique, i.e. no identical IP addresses?
- Does the network have sufficient reserves for the transmission of the planned data or could the network load become too great?
- Are there nodes that could load the network through broadcasts, i.e. data sent to all nodes?

In order to avoid disturbance of measurement operation by other network nodes, you can also operate the devices in a separate network disconnected from your company network.

When operating several devices in an Ethernet network, we recommend the use of industrial Ethernet switches.

In order to achieve the best possible separation between the network with the measuring instruments and the remaining company network, you can

also use a router that separates both networks and only transmits messages between the two networks when necessary.

#### 3.1.1 Ports and addresses used

#### TCP server on DMP41:

IP : as set, or DHCP = Default

Port: 1234

#### Multicast server for device scan:

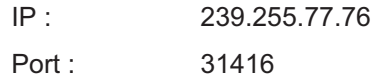

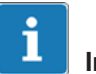

#### Important

The ports must be enabled for access to the server (firewall).

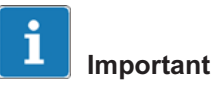

#### Cable connection for Ethernet interface !

If the interface cable for the interface is not connected, an IP address cannot be set.

 Ensure that the interface cables for the Ethernet interface are always connected before setting up the DMP41.

#### 3.1.2 Setting the Ethernet interface

When the Ethernet interface is set to DHCP (Dynamic Host Configuration Protocol), the addresses assigned by the DHCP server to DMP41 are displayed in the address fields.

It is also possible to set fixed addresses directly in the DMP41

(IP address, network mask, Gateway, DHCP).

<span id="page-12-0"></span> $\Omega_{\text{H}}$ 

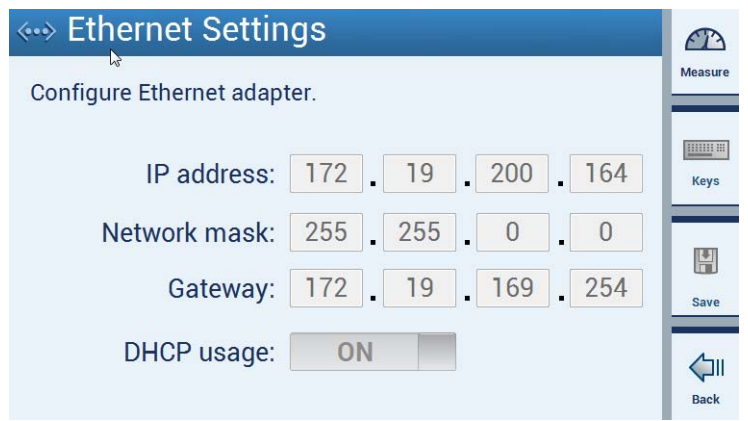

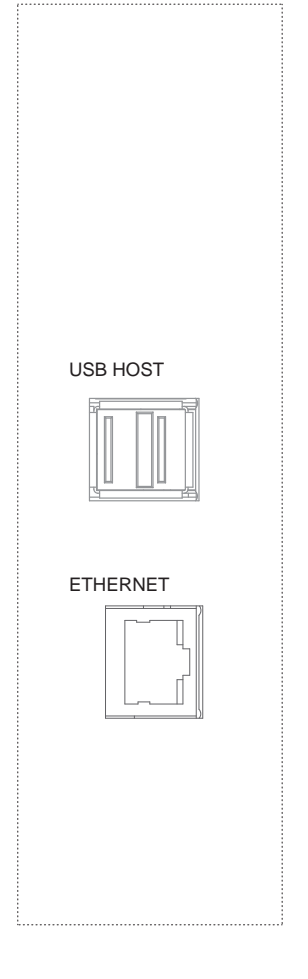

<span id="page-14-0"></span> $\sum_{n=1}^{\infty}$ 

# 3.2 USB HOST interface

The DMP41 enables connection to a USB HOST interface.

A USB Device (e.g. keyboard) is always connected to a USB HOST (controller).

The DMP41 can be connected via the USB HOST socket to

- a USB stick
- $\bullet$ a keyboard
- $\bullet$ an RS232 adapter

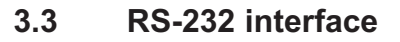

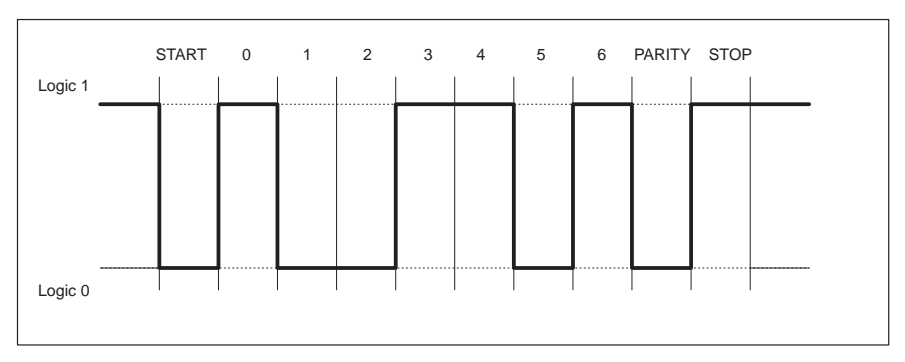

Line level of the Y character with negative logic

A START bit is set before each character (data byte). It is followed by the data bits and a STOP bit. As the data are transferred serially, the speed of transmission must match the speed of reception.

The number of bits per second is called the baud rate. The exact baud rate of the receiver is synchronized with the START bit for each byte transferred. Next come the data bits, each with the same length. When the STOP bit is reached, the receiver goes to the wait state, until it is reactivated by the next START bit.

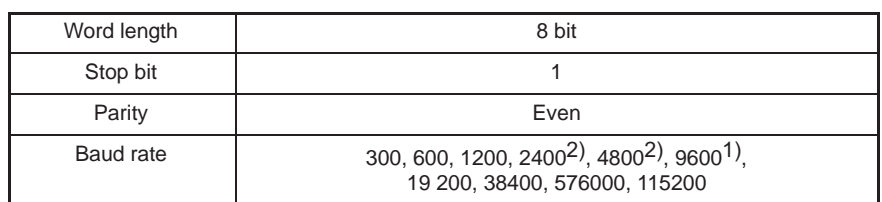

#### Serial interface characteristics (default settings)

1) Factory setting

2) Can only be set with command BDR

Baud rate, parity and stop bits can be set in the settings menu or by command.

#### 3.3.1 Activation of the RS‐232 interface

The HBM interpreter is activated by the control character:

- CTRL B (STX) Computer operation
- CTRL R (DC2) Computer operation

Entering one of these control characters puts the device into the remote control state "Computer Control" so that, apart from the display functions of the display, it can still be operated but no longer set.

With the RS-232-C interface, all information generated is immediately output once fully present in the output buffer.

You can deactivate the remote control state with the following commands:

DCL or CTRL A (SOH) or with the RES and RST commands

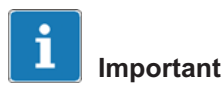

An RS232 interface can only be operated with the DMP41 via an adapter (USB -> RS232).

A USB-RS232 adapter is included in the scope of delivery of the DMP41 (1-KAB297).

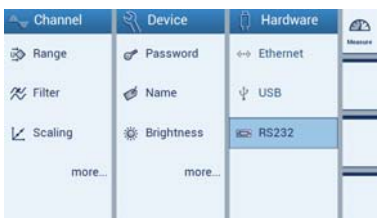

<span id="page-16-0"></span>**HBM** 

#### 3.3.2 Setting the interface

The menu (Hardware -> RS232) or the commands (BDR) can be used to set

- the baud rate
- $\bullet$ the parity and
- $\bullet$ the number of stop bits

#### Baud rates

300, 600, 1200, 2400, 4800, 9600 \*), 19200, 38400, 57600, 115200

#### Parity

Even \*), odd, none

#### Stop bit

 $1<sup>1</sup>$ , 2

1) Factory setting

# 4 Program creation

<span id="page-18-0"></span>**HRA** 

# 4.1 Communication via the Ethernet interface / Test program

To facilitate your entry into program creation, routines are provided here for programming the DMP41 via Ethernet interfaces.

The applicable demo program is on the supplied system CD under "DMP41Demo".

In order to use the demo program, you need the free program "Microsoft Visual Studio Express"1).

- ► Connect the DMP41 and PC, then switch both on
- ► Install "Microsoft Visual Studio Express"
- ► Open the program DMP41Demo.sln on the system CD
- ► Press "RUN"

The screen display of the demo program will appear.

<sup>1)</sup> Visual Studio<sup>®</sup> is a registered brand and patented technology, licensed by Microsoft.

#### User interface DMP41Demo:

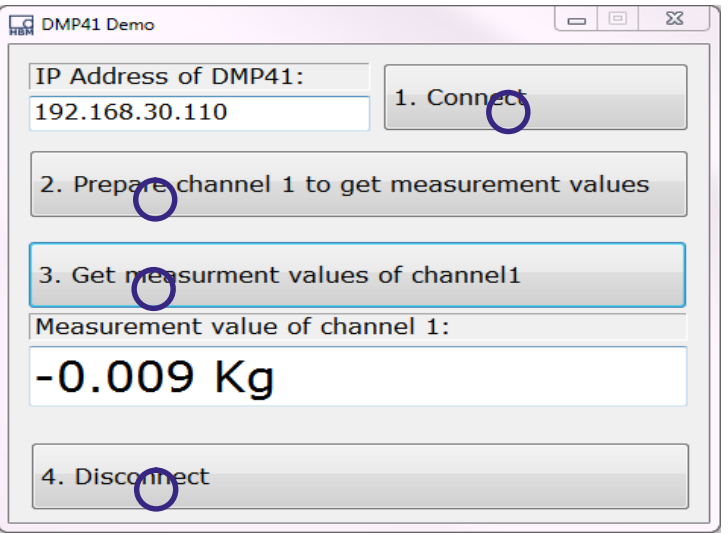

- $\bullet$ Enter the IP address of your DMP41
- $\bullet$ Click in sequence from  $\Theta$  to  $\Phi$

Jump to the appropriate point (1‐4) in the program with a double click (see following page).

#### Extract from the example program

#### Connection DMP41 via TCP

namespace DMPDemo public partial class Form1: Form TCPClient myTCPClient; public Form1() InitializeComponent();

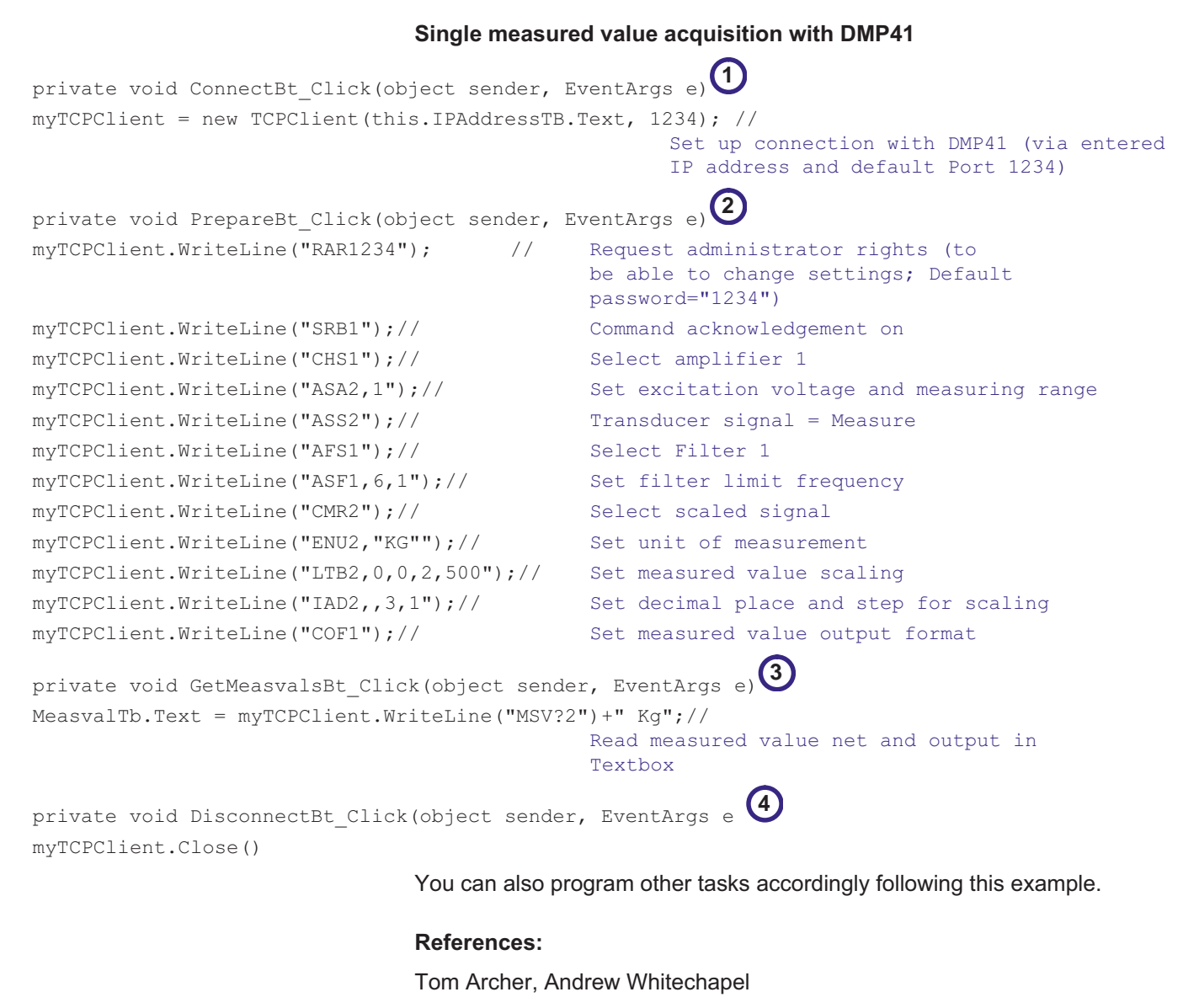

Inside C# Objektorientiertes Programmieren mit C# und dem .NET Framework Microsoft Press

ISBN: 3-86063-669-3

# 5 Command set of the HBM interpreter

### 5.1 Important agreements

These agreements and general information will facilitate your work with the HBM Interpreter commands.

#### **Notation**

All commands can be input using lower or capital case letters.

#### Command shortform

 The command shortform consists of 3 characters and, depending on the command, a list of parameters separated from each other by commas.  $E.q.CHS 3(x)$ 

#### Space

Prefixed and suffixed empty spaces (blanks) are ignored for parameters.

#### Command types: - Setting commands - Query commands

- The setting and query commands act on all selected (active) channels (see CHS command).
- Query commands these are used to read out information are marked by an added question mark (?).E.g. IDN?

#### Responses

 The device responses shown in the examples are displayed in italics. The responses are only displayed for one channel.

#### Character strings

 Character strings must be enclosed in quotes when input. Quotes are also used during output. E.g.UCC"TEST"(x)

#### Command end

For input commands:

<span id="page-22-0"></span> $\sum_{n=1}^{\infty}$ 

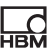

<span id="page-23-0"></span>• The command end character is indicated by (x). Permitted command end characters are: ';', LF, LFCR, CRLF

For output commands:

• The command end character is indicated by (y). The command end character is always CRLF.

#### Interfaces - serial

 Computer communication in the RS‐232‐C interface starts with the permitted control character.

'CTRL R' or 'CTRL B' and ends with 'CTRL A'

#### Acknowledgment behavior

 You can select whether the response of the DMP41 should be output or not following setting commands. Output commands - indicated by a ? - always generate output data (see SRB command).

Outputs for setting commands are:

- '0' for error‐free process or
- '?' if an error occurs.

This also applies to unknown commands.

 $E.g.$  ASS2 $(x)$  $O(y)$ 

#### **Standards**

 The standard IEEE 488.2, which defines the codes, formats and various general commands, is taken into account as far as possible.

#### 5.1.1 Command structure

All commands used are created according to a specific structure. There are basically two command types:

### • Setting commands:

The DMP41 is set via the computer.

<span id="page-24-0"></span>Example: BDR4800,2,1(x)  $O(y)$ The interface was set to 4800 baud.

### Query commands:

Measured values or device settings are read out from the DMP41 and displayed on the screen.

Example: BDR?(x) 4800,2,1,1(y) The RS‐232 interface is set to 4800 baud, Even Parity and 1 Stop Bit.

#### 5.1.2 Command structure

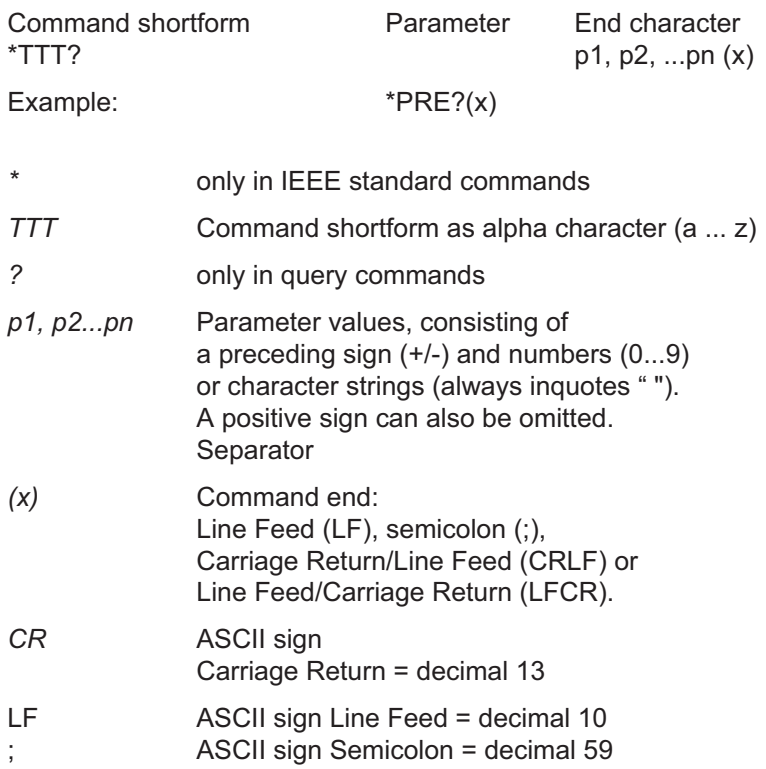

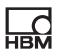

<span id="page-25-0"></span>If an additional parameter - e.g. Parameter 2 - is excluded, the separator must be included.

 $E.g.$   $ASA1,0(x)$ 

The commands act on all selected (active) channels (see CHS command).

#### 5.1.3 Data output structure

q1, q2...qn(y)

Example 1:

 $*IDN?(x)$ HBM,DMP41,4D:5B:B9:02:00:00,1.0.3.2(y)

Example 2:

CHS?0(x)  $3(y)$ 

The responses sent by the DMP41 are indicated in *italics* in this documentation (second line in examples).

Output values:

q1,q2...qn Numerical values with preceding sign, character strings (always in " ") or '?' as error message , Separator (y) End sequence (CRLF).

#### 5.1.4 Individual command descriptions

Each command is listed, the structure decoded and explained with an example in the following pages.

#### **Command**

The character sequence you must input in order to operate the DMP41.

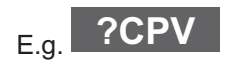

#### Syntax

Notation required for the command: E.g.  $ASA p1, p2(x)$ 

#### Parameter

The significance of any parameters is explained:

E.g. If, in command ASA, the parameter p1=1, this means: 2.5V bridge excitation voltage

#### **Effect**

E.g. Explanation how the DMP41 is set.

### Response

The DMP41 responds to your input. This response is shown on the screen with terminal operation (always with output errors, optional with input errors).

#### Example

The example shows the inputted command and the response of the DMP41. The response is always displayed in italics.

The individual commands are sorted alphabetically and according to function in the appendix.

### <span id="page-27-0"></span>5.1.5 Administrator rights

Administrator rights are required for all measurement‐relevant settings:

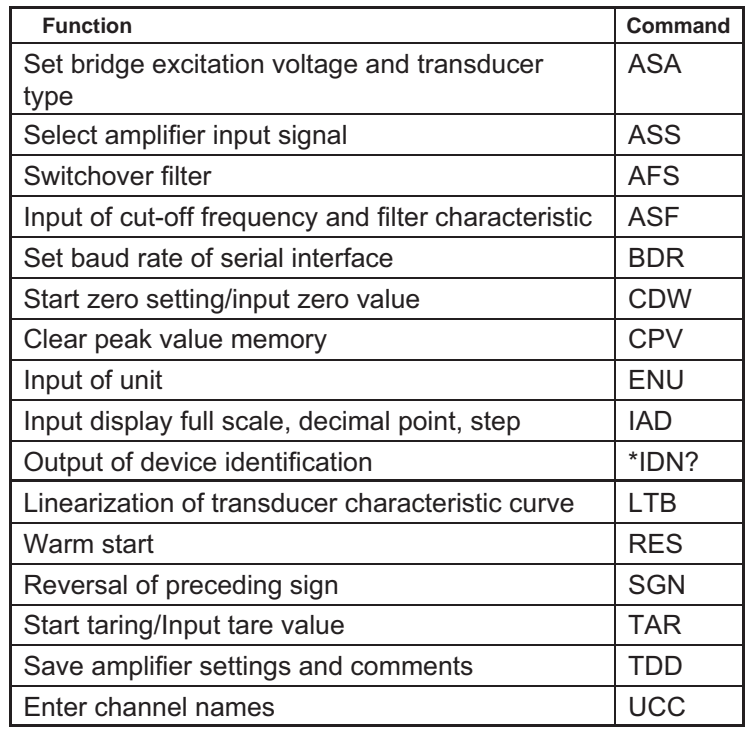

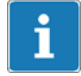

#### Information

Query commands (with added question mark) do not require administrator rights.

Administrator rights are not required for the following functions:

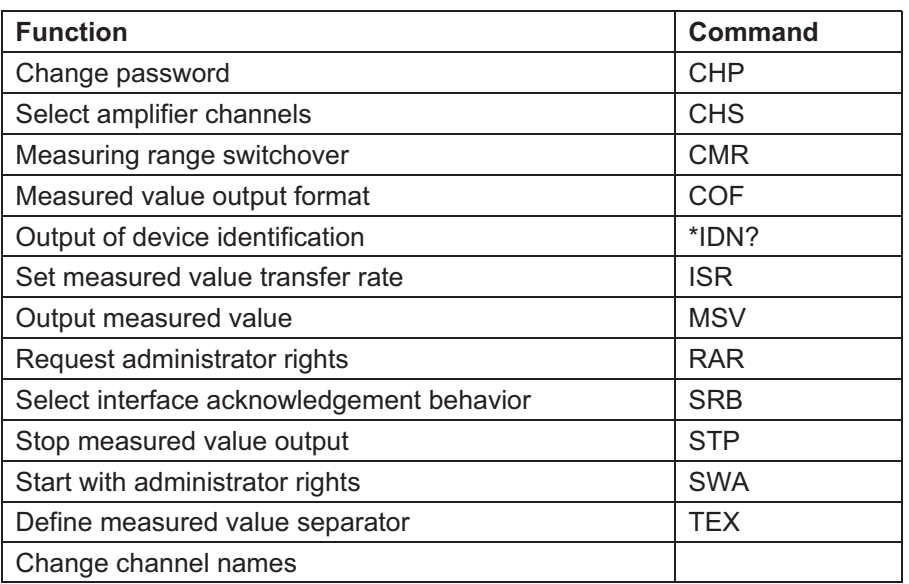

# <span id="page-29-0"></span>5.2 Communication

5.2.1 Addressing

Control character (only with RS‐232‐C):

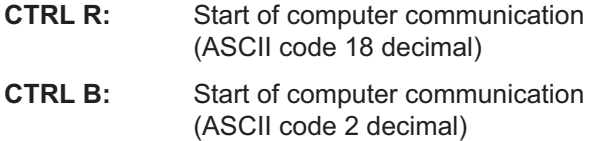

#### Channel Select

Select amplifier channel

Syntax: CHS p1(x)

Parameter: p1

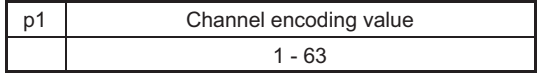

Channel combinations are set by the sum of the corresponding channel encoding values.

#### DMP41-T6

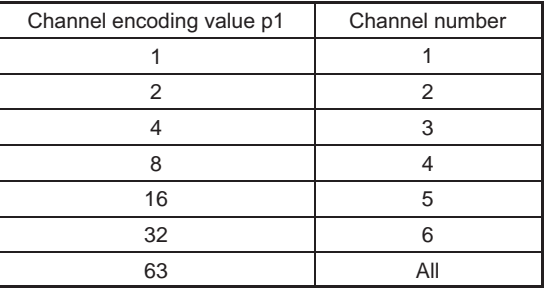

#### DMP41-T2

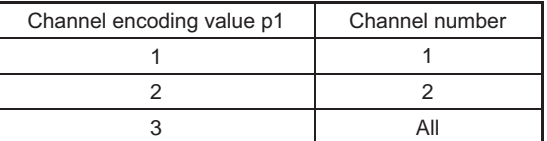

**CHS** 

Effect: The amplifier channels are selected according to the binary value of the parameter p1. This specifies which amplifier channels are addressed by the following command.

Response:

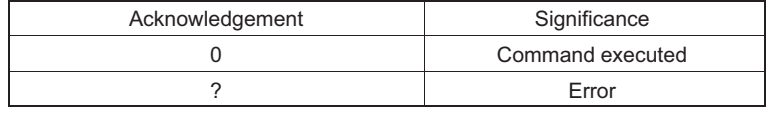

Example 1: CHS3(x)  $O(y)$ 

Channels 1 and 2 are selected (encoding value 1+2=3)

Example 2: Only channel 2 should be selected: CHS2(x)  $O(y)$ Channel 2 is selected

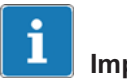

# Important

The commands for the amplifier settings and the amplifier functions only affect the selected channels. All channels are always selected (active) after switch on.

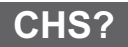

#### Channel Select Query

Output of amplifier channels

Syntax: CHS? p1(x)

Parameter:

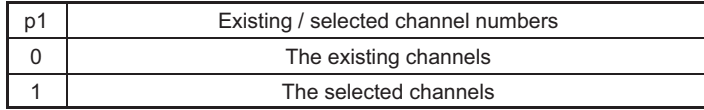

Effect: The existing and selected channels result from the sum of the channel encoding values.

Response: q1(y)

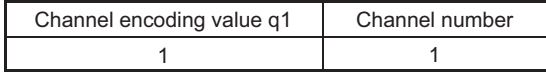

**UEL** 

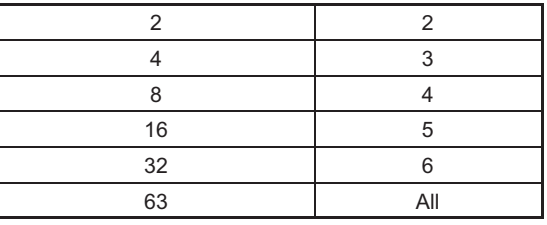

Bit mask:

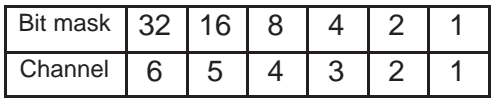

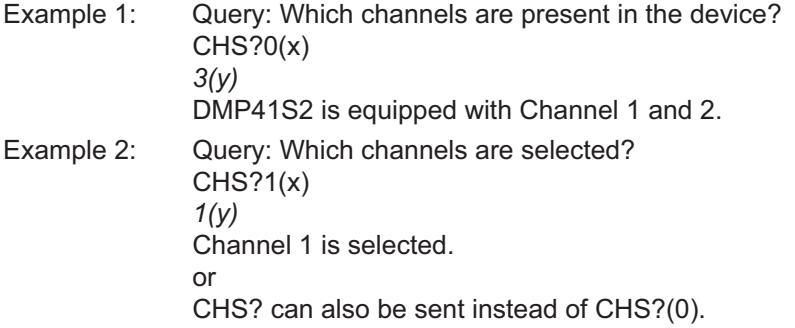

RES

### Reset

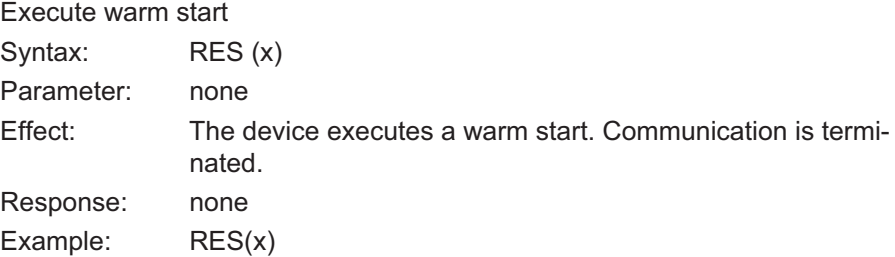

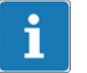

## Information

The RES command is a HBM command.

### 5.2.2 Computer-DMP41 communication

# <span id="page-32-0"></span>BDR

### Baud Rate

Set baud rate of serial interfaces

Syntax: BDR p1,p2,p3,p4(x)

#### Parameter:

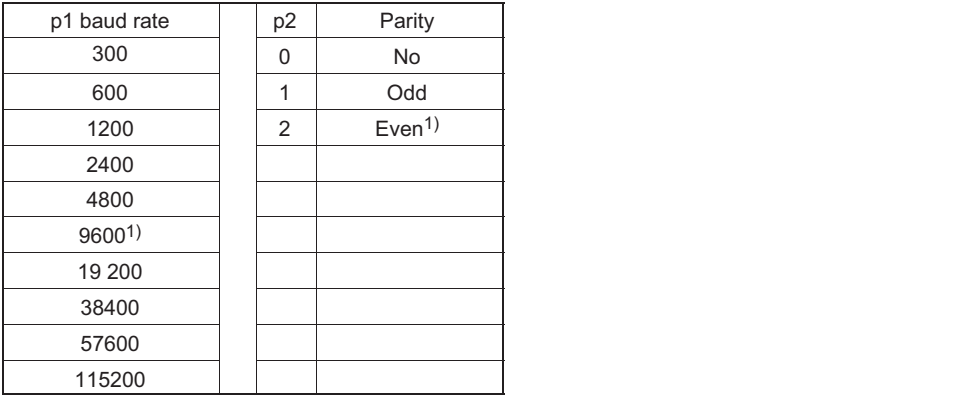

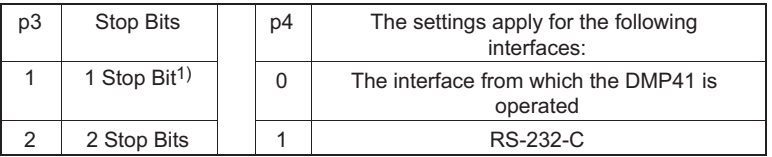

3) 1) Factory setting

The transmission is always carried out with 8 bit character length.

Effect: Baud rate, parity bit and number of stop bits for the serial interfaces are reset.

Response:

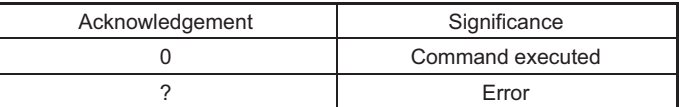

Example 1: The DMP41 is operated via the RS-232-C interface: BDR19200,2,1,1(x)  $O(y)$ 

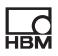

The RS‐232‐C interface was set to 19200 baud, even parity, 1 stop bit.

Example 2: The DMP41 is operated via the RS-485 interface: BDR4800,0,2(x)  $O(y)$ 

The RS‐485 interface was set to 4800 baud, no parity, 2 stop bits.

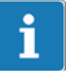

#### Important

The response after a BDR command is always output with the changed setting.

# BDR?

#### Baud Rate Query

Output baud rate of serial interfaces

Syntax: BDR? p1(x)

Parameter:

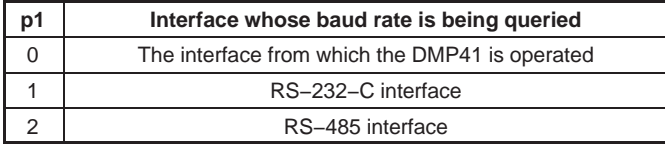

Effect: The set baud rate, parity bit, number of stop bits and the ID of the serial interface are output.

Response:  $q1, q2, q3, q4(y)$ 

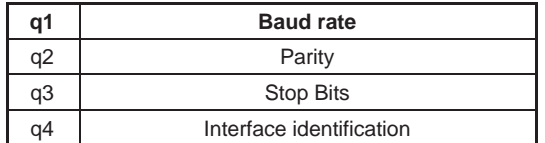

Example 1: The DMP41 is operated via the RS-232-C interface:

BDR?(x)  

$$
4800,0,2,1(y)
$$

The RS‐232-C interface is set to 4800 baud, no parity, 2 stop bits.

Example 2: BDR?2(x) 4800,0,2,2(x)

The interface is set to 4800 baud, no parity, 2 stop bits.

**SRB** 

**HEM** 

#### Select Response Behavior

Select interface acknowledgement behavior

Syntax: SRB p1(x)

Parameter:

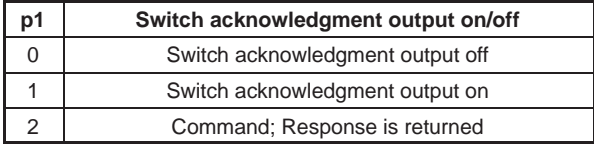

Effect: There are two command modes:

a.

Output commands (e.g. MSV?) that are identified by a question mark generate output data independently of the interface acknowledgement behavior selection. The output of this data cannot be suppressed with this command.

b.

Setting commands (e.g. SRB) generate acknowledgement data (0 or ?). The output of this data can be switched on/off with this command.

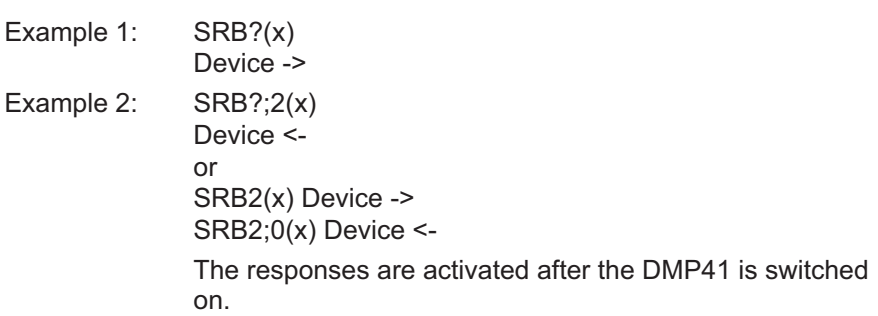

Response:

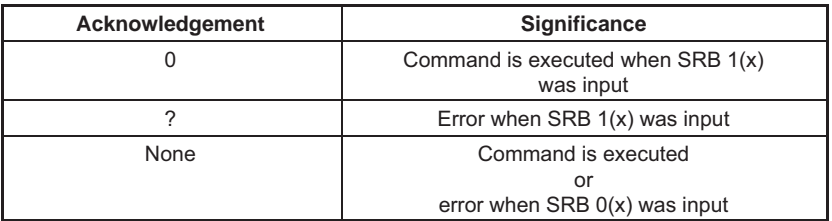

Example:

SRB1(x)  $O(y)$ 

The command was acknowledged.

The setting commands now output an acknowledgement response 0 or ?.

#### Select Response Behavior Query

Output of the interface acknowledgement behavior

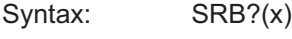

Parameter: none<br>Effect: The c The output behavior (acknowledgement switched on or off) of the interface is output (see SRB command).

Response: q1(y)

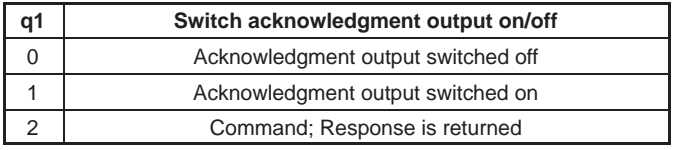

Example: SRB?(x)

 $1(y)$ 

The setting commands do not output a response.

SRB2(x)

SRB2;0

Command returned again from here

IDN?

IDN?; HBM,DMP41,D1:09:BA:02.00.00,1.0.4.0
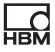

# XST?

#### 5.2.3 Error control, status register

#### Extended Status Query

Extended status query

Syntax: XST?(x)

Parameter: none<br>Effect: The D The DMP41 responds with a bit-coded decimal number.

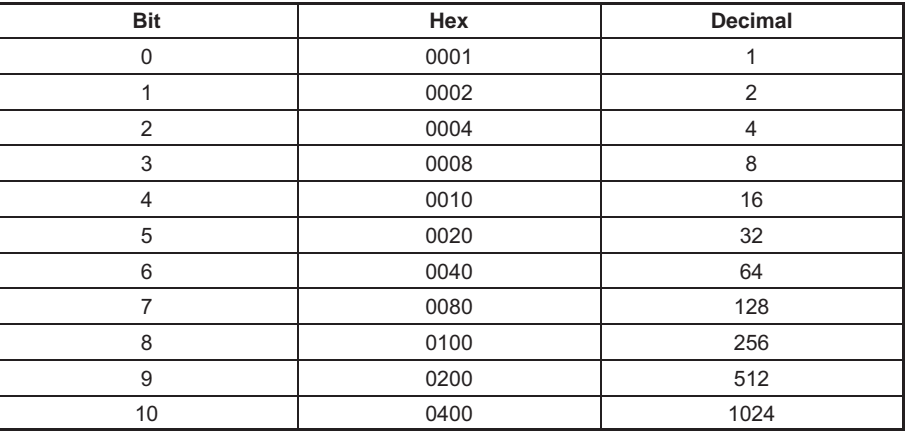

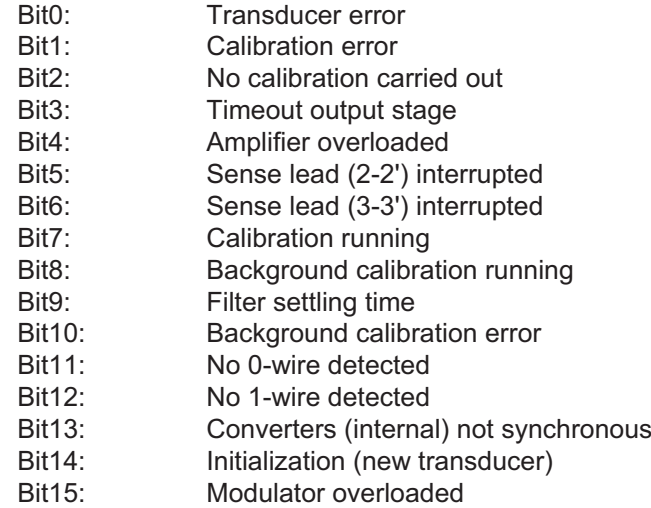

XST? outputs the sum of all relevant bits.

Response 258 means: 256 (calibration) and 2 (calibration error). This is a typical response after a channel change and ongoing initial calibration.

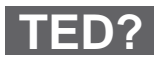

#### Transducer electronic datasheet Query

Output TID/TEDS

Syntax: TED?p1(x), p2(x)

Parameter:

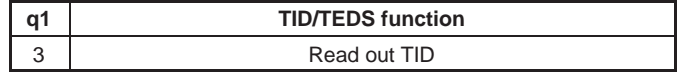

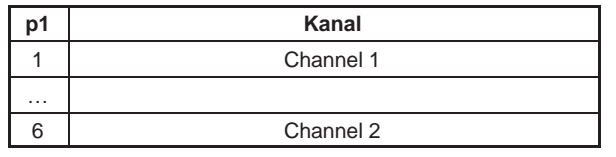

Response: q1(y)

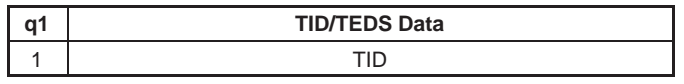

Example: TED?3,1(x) "57000000932E9C23"

#### 5.2.4 Identification

**AID?**

#### Amplifier Identification Query

Output of amplifier identification

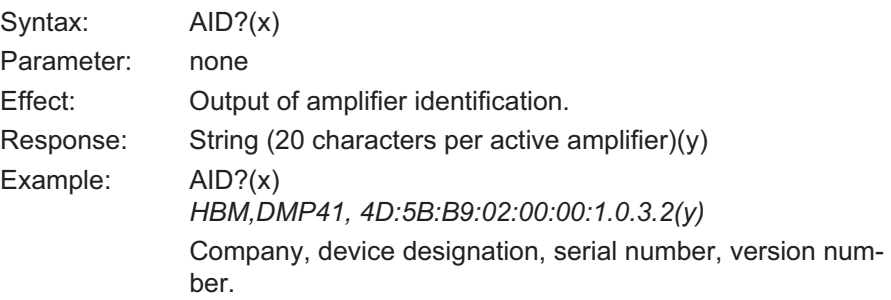

# IDN?

#### Identification Query

Output of device identification Syntax: \*IDN?(x) Parameter: none

넓

Effect: Output of device identification. Example: IDN?(x) HBM,DMP41, 4D:5B:B9:02:00:00:1.0.3.2(y) Company, device designation, serial number, version number of software.

#### 5.3 Amplifier settings

#### 5.3.1 Amplifier input

#### Amplifier Sensor Adaptation

Input bridge excitation voltage and transducer type

Syntax: ASA p1,p2(x)

Parameter: p1

Code number of required bridge excitation voltage

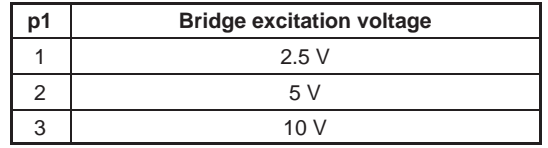

Parameter: p2 Code number of the required input sensitivity

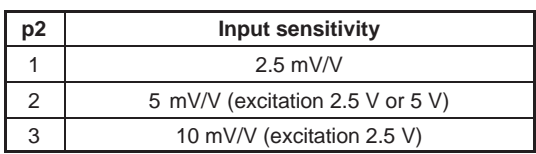

Response:

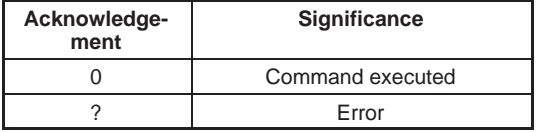

ASA

**HRA** 

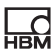

Example: ASA3,1(x)  $O(y)$ The amplifier is set to 10 V bridge excitation voltage, 2.5 mV/V sensitivity and Shunt 'OFF'.

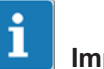

#### Important

This command triggers a calibration procedure in the measuring amplifier.

ASA?

#### Amplifier Sensor Adaptation Query

Output bridge excitation voltage and transducer type

Syntax: ASA? p1(x)

Parameter:

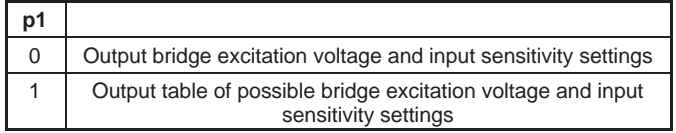

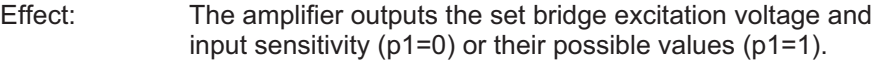

Response: ASA?0(x)

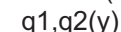

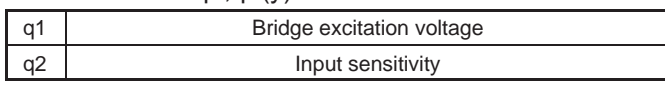

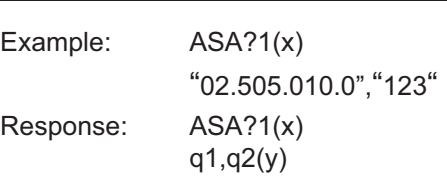

Table of possible settings

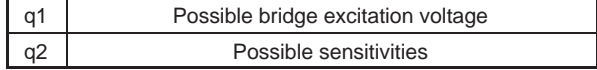

Bridge excitation voltages

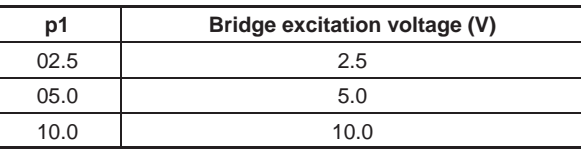

The index corresponds to the bridge excitation voltage to be set (each element in the table is 4 characters long).

#### **Sensitivity**

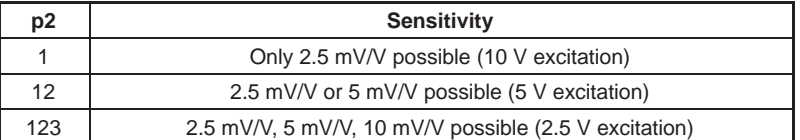

Each element corresponds to the transducer type to be set (see assignment of code number to transducer type. Each element in the table is 1 character long).

#### Amplifier Signal Select

Select amplifier input signal

Syntax: ASS p1(x)

#### Parameter:

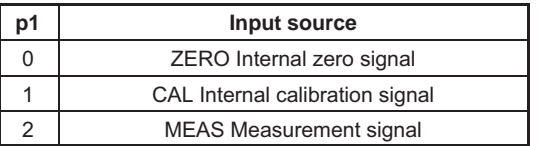

Effect: Specification of amplifier input signal.

#### Response:

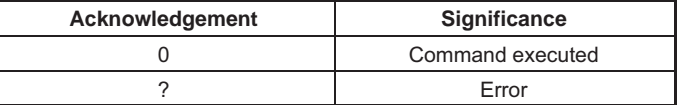

Example: ASS0(x)

 $O(V)$ 

Amplifier input switched to ZERO (internal zero signal).

# ASS?

#### Amplifier Signal Select Query

Output of input signal type Syntax: ASS?(x)

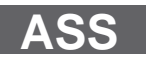

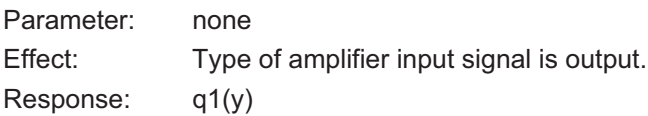

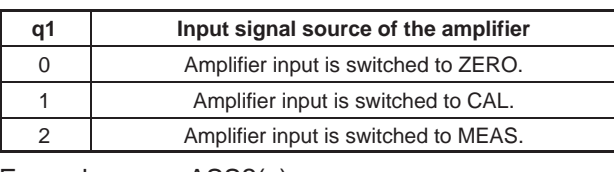

Example: ASS?(x)  $2(y)$ 

Amplifier input is switched to MEAS (measurement signal).

#### 5.3.2 Filter setting

#### Amplifier Filtering Select

Filter switchover (fc 1/2)

Syntax: AFS p1(x)

Parameter:

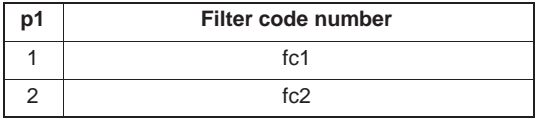

Effect: Switchover between two filters (see also ASF).

Response:

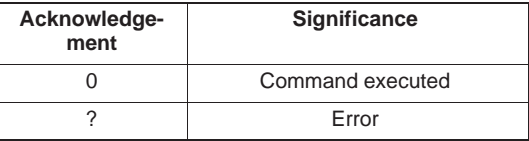

Example: AFS 2 (x)  $O(y)$ Filter fc2 is switched on.

AFS?

#### Amplifier Filtering Select Query

Output filter settings Syntax: AFS?(x)

Parameter: none

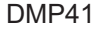

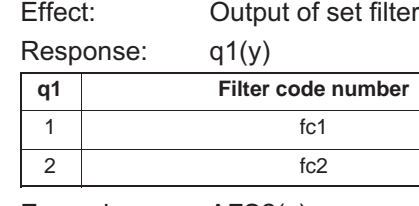

Example: AFS?(x)

 $1(y)$ 

Filter fc1 is switched on

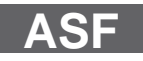

#### Amplifier Signal Filtering

Input of cut‐off frequency and filter characteristic

Syntax: ASF p1,p2,p3(x)

#### Parameter:

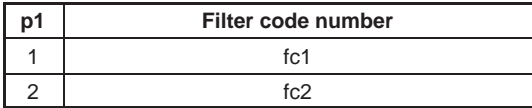

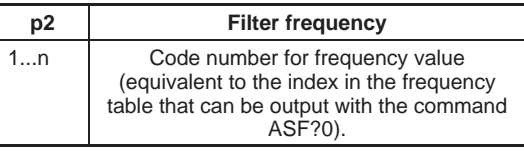

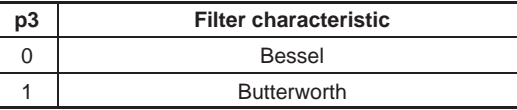

Effect: The low-pass filter fc1 or fc2 is assigned a frequency value and a filter characteristic.

(See frequency table for command ASF?).

Response:

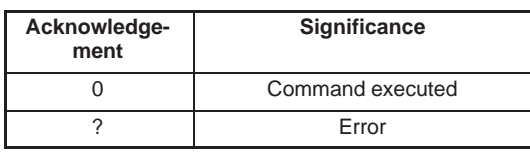

Example: Input of cut-off frequency and filter characteristic for filter fc2.

> ASF 2,4,0 (x)  $O(y)$ Filter fc2 is set to 0.22Hz cut-off frequency and Bessel characteristic.(see tables for command ASF?)

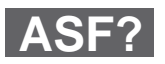

#### Amplifier Signal Filtering Query

Output of cut‐off frequency and filter characteristic

Syntax: ASF? p1(x)

Parameter:

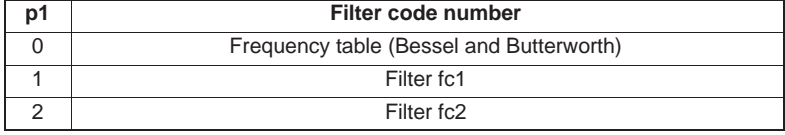

Effect: Output of cut-off frequency and filter characteristics set in the low‐pass filter.

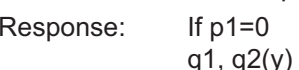

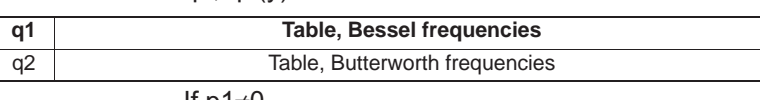

If p1≠0 q1, q2, q3(y)

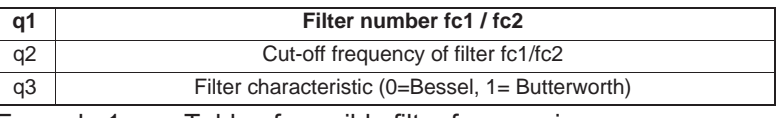

Example 1: Table of possible filter frequencies

 $ASF?0(x)$ 

"0.040 0.080 0.100 0.200 0.0400 0.800 1.000",

"2.000 4.000 8.000 10.000 20.000 40.000"(y)

The following tables list the possible cut-off frequencies with Bessel or Butterworth characteristics with the maximum possible sampling rate (see also command ISR).

The index corresponds to the frequency voltage to be set (each element in the table is 5 characters long).

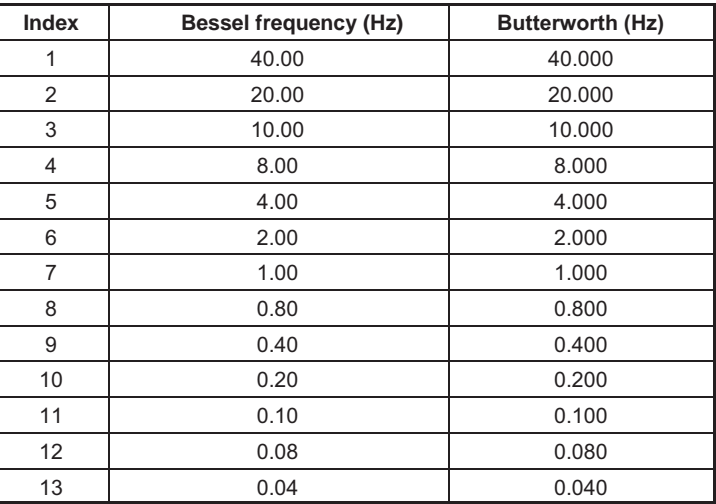

#### 5.3.3 Measuring range

#### Calibration Dead Weight

Start zero setting/input zero value (balance)

Syntax: CDWp1,p2(x)

#### Parameter:

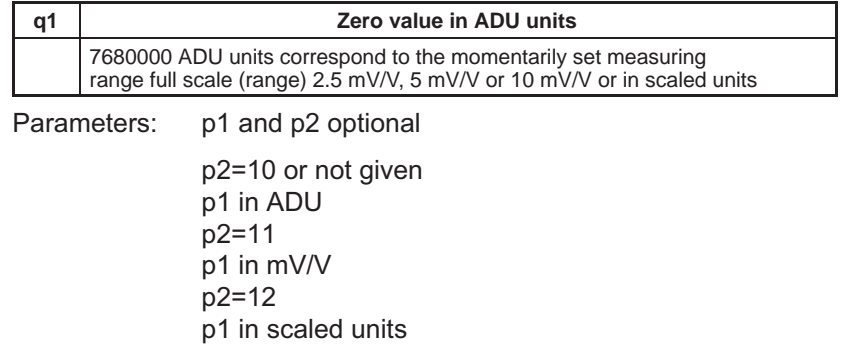

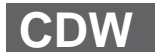

**HRA** 

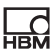

Effect: The input value is saved in the amplifier zero memory.

Response:

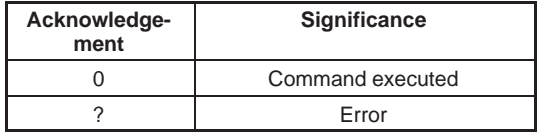

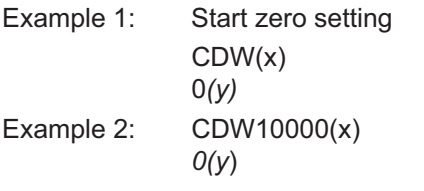

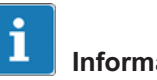

#### Information

If the value read out with CDW?1 (absolute value) is sent for p1, the momentarily present gross measurement signal is set to zero.

```
CDW7680000(x)
O(y)Zero value set to 7680000 ADU
CDW2.5,11(x)
O(y)Zero value set to 2.5 mV/V
CDW780.75,12(x)
O(y)Zero value set to 780.75 in scaled unit
```
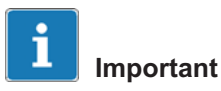

It is still possible to set a basic misalignment to zero by calculating the zero value to be input using the following calculation:

Zero value (ADU units) =  $\frac{7680000 \times \text{basic misalignment (mV/V)}}{200000 \times \text{basic misalignment (mV/V)}}$ 

Measuring range full scale (mV/V)

CDW: If correspondingly programmed, the input value is inverted

CDW?: If correspondingly programmed, the output value is inverted

See also SGN

A zero value that is more  $\pm 10.1$  mV/V will not be accepted.

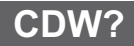

**HRM** 

#### Calibration Dead Weight Query

Output of zero value

Syntax: CDW? p1(x)

Parameter:

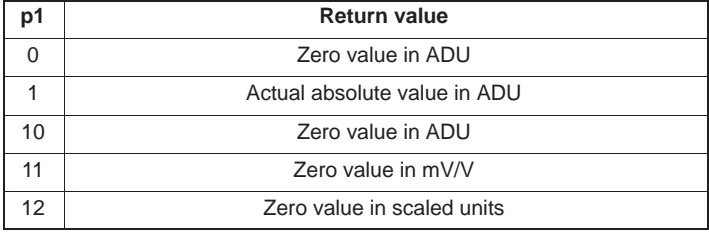

Effect: This command outputs the zero value from the memory or the actual absolute value.

Response: q1(y)

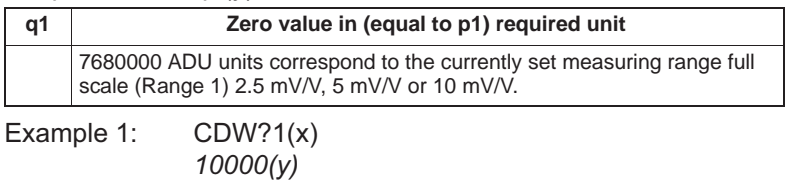

The current ABS measured value is output. This signal is now set to zero with CDW 10 000(x). CDW?11(x)  $2.5(y)$ Zero value output in mV/V  $CDW?0(x)$ 7680000(y)

Zero value output in ADU

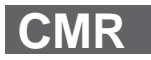

#### Change Measuring Range

Measuring range switchover (Range 1/2) Syntax: CMR p1(x) Parameter:

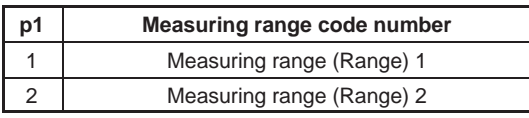

Effect: The required measuring range is switched on.

Response:

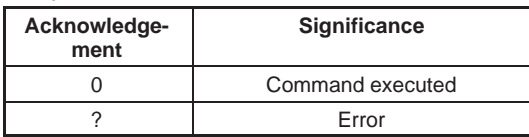

Example: CMR2(x)

 $O(y)$ 

Measuring range 2 set.

#### Change Measuring Range Query

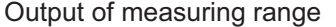

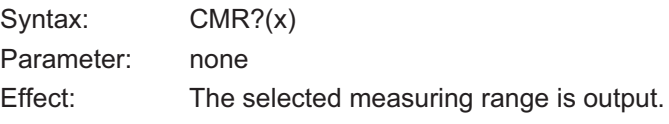

Response: q1(y)

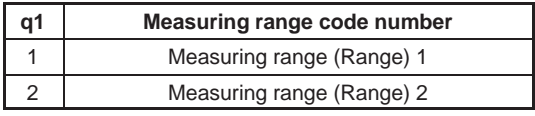

Example: CMR?(x)

 $2(y)$ 

Measuring range 2 set.

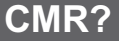

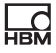

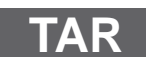

#### 5.3.4 Taring

#### Tare Instruction

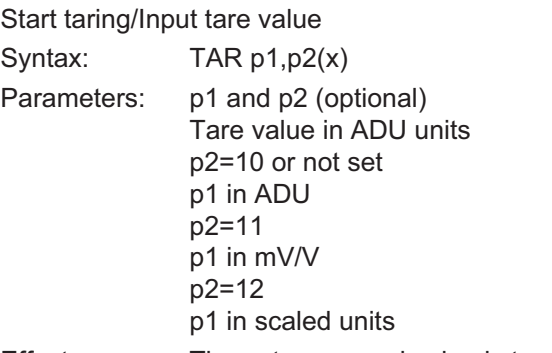

Effect: The net measured value is tared.

#### Response:

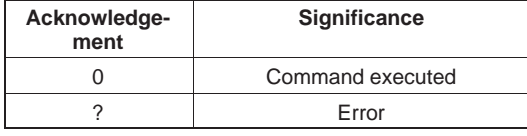

Example 1: Start taring TAR(x)  $O(y)$ 

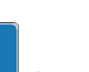

i

#### Important

Taring is implemented mathematically, not by comparing the input signal

#### A tare value that is more  $\pm$  10.1 mV/V will not be accepted.

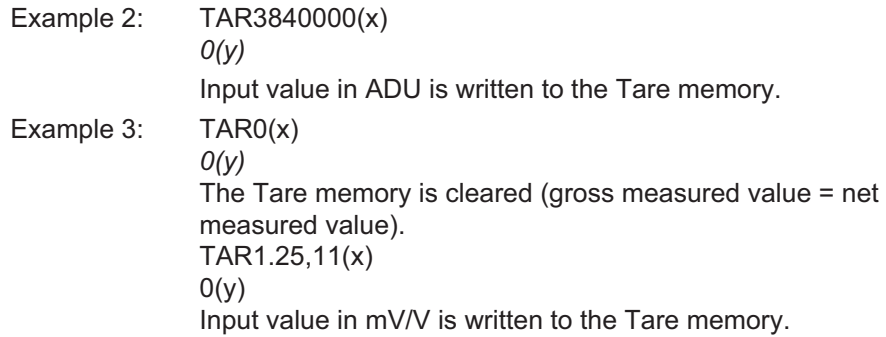

# TAR?

### Tare Value Query

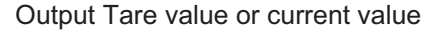

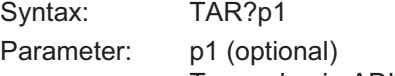

Tare value in ADU units

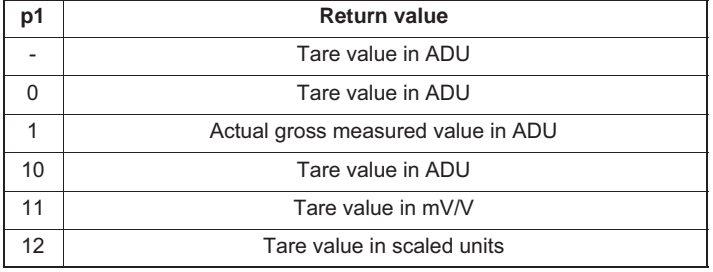

Effect: The tare value is output (equal to p1) in the required unit.

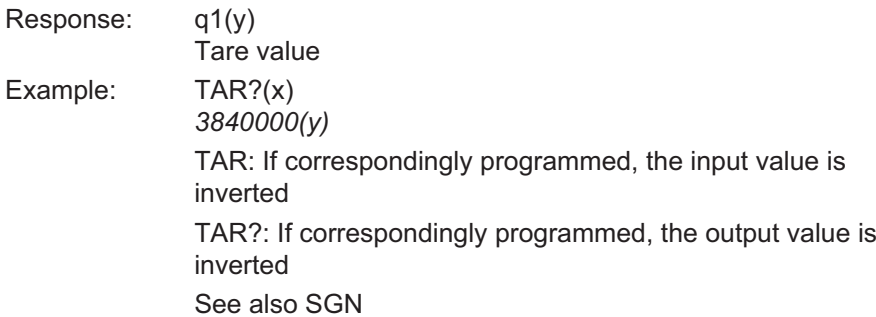

# ESM?

 $\sum_{\text{HBM}}$ 

#### Extended Status Mask Query

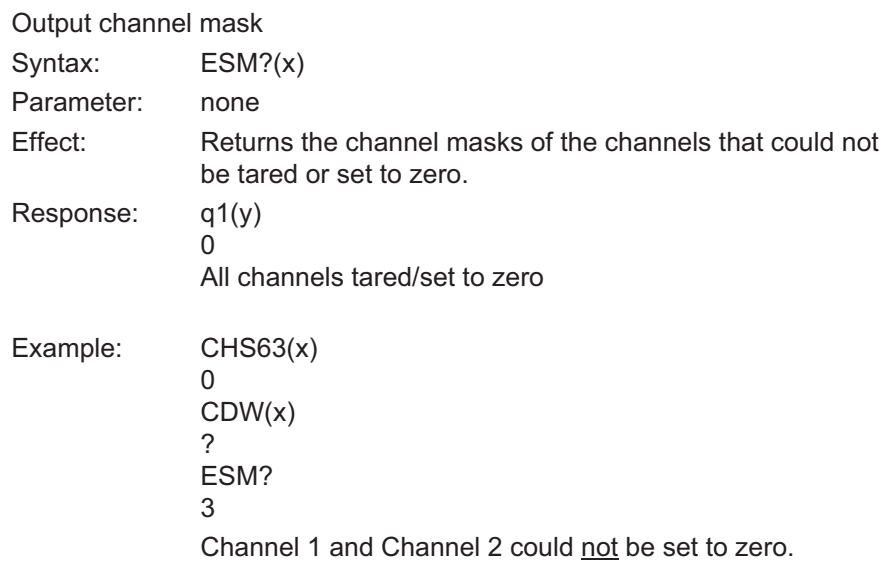

**CPV**

#### Clear Peak Value

Clear peak value memory

Syntax: CPV(x)

Parameter: none

Effect: The peak value memory is cleared with this command.

Response:

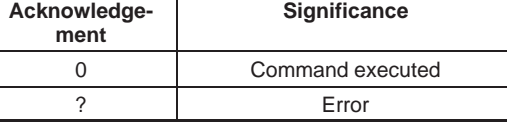

Example: CPV(x)

 $O(y)$ 

Peak value memories are cleared.

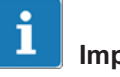

## Important

After the peak value memory is cleared, the output signal of the memory corresponds to the present measured value.

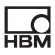

#### 5.3.5 Transfer of amplifier settings and comments

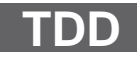

#### Transmit Device Data

Saves amplifier settings and comments

Syntax: TDD p1(x)

#### Parameter:

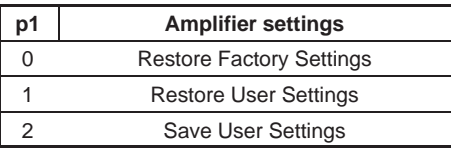

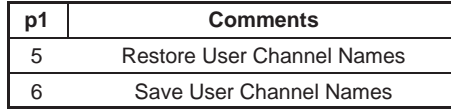

Effect: Saves or loads settings according to parameters with immediate effect.

#### Response:

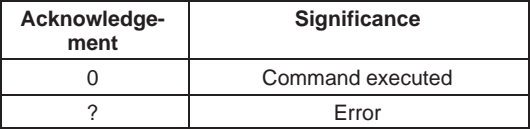

Parameter p2 optional:

Syntax: TDD p1,ps(x)

#### Parameter:

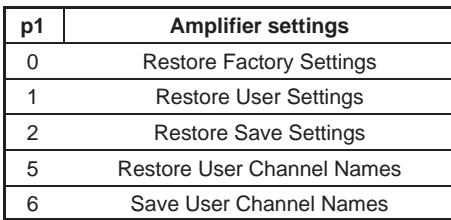

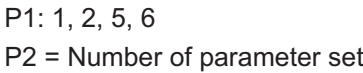

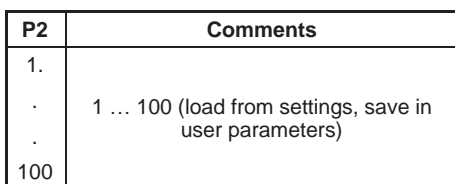

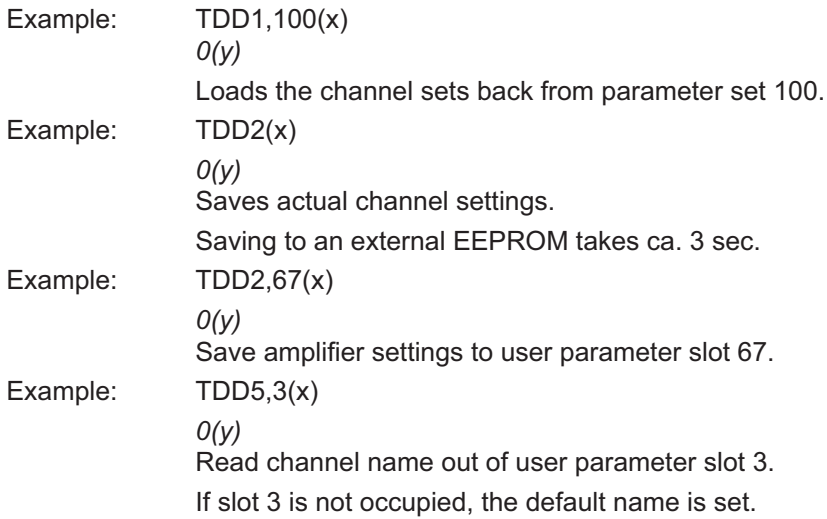

**TDD?**

**HBM** 

#### Transmit Device Data Query

Query origin of amplifier settings Syntax: TDD? p1(x)

#### Parameter:

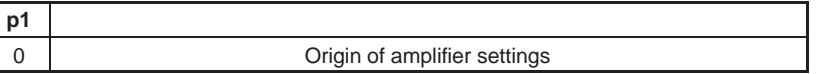

Effect: Queries the source of the currently applicable amplifier settings.

#### Response: q2(y)

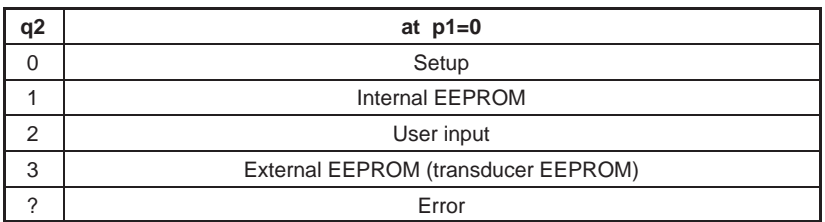

Example:

TDD?0 returns "0"

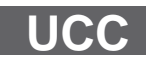

#### User Channel Comment

Enter channel names

Syntax: UCC p1(x)

Parameter: p1

Any string " $\frac{1}{2}$   $\frac{1}{2}$   $\frac{1}{2}$  (45 characters)

Effect: Any channel name can be assigned with this command.

Response:

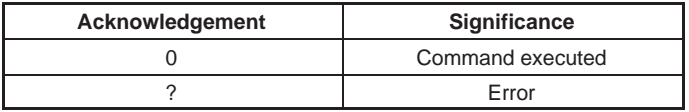

Example: UCC"Displacement transducer on tunnel wall right" (x)  $O(y)$ 

# UCC?

#### User Channel Comment Query

Output channel names

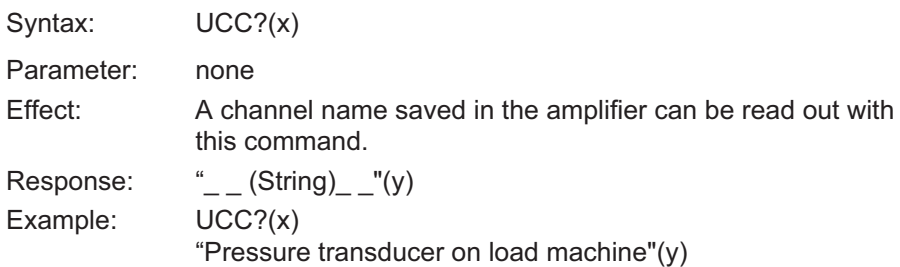

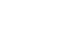

**HRM** 

SLN

#### Slot Name

Assign slot name

Syntax: SLNp1,p2(x)

Parameter: p1

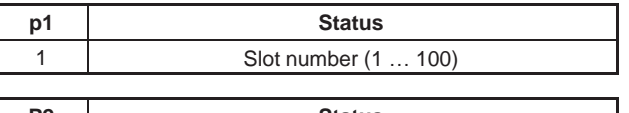

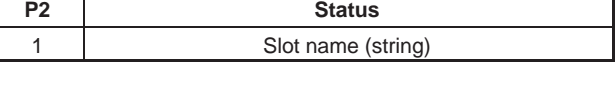

Effect: The channel settings are saved with the TDD command. The command makes it possible to assign a freely definable name to each of these slots (1...100). Beispiel: Das MGC wird von der IEEE‐Schnittstelle gesteuert Example: SLN1,"TestSlot"(x)  $O(y)$ 

Assigns Slot 1 the name "TestSlot".

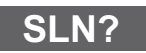

#### Slot Name Query

Query slot name

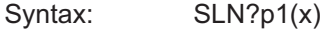

#### Parameter:

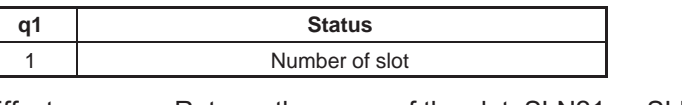

Effect: Returns the name of the slot. SLN?1 ... SLN?100 are possible Example: SLN?1(x) Master channel Returns the name of Slot1, e.g. "Master channel" SLN?0 Outputs a list of all names. "TestSlot,"2","NameSlot3", … "Slot name for Slot100" Response: String (14 characters)(y) Example: IDN?(x) HBM,DMP41, 4D:5B:B9:02:00:00:1.0.3.2(y)

## 5.4 Amplifier functions

#### 5.4.1 Output format, measured value output

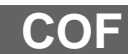

#### Change Output Format

Change measured value output format

Syntax: COF p1(x)

Parameter:

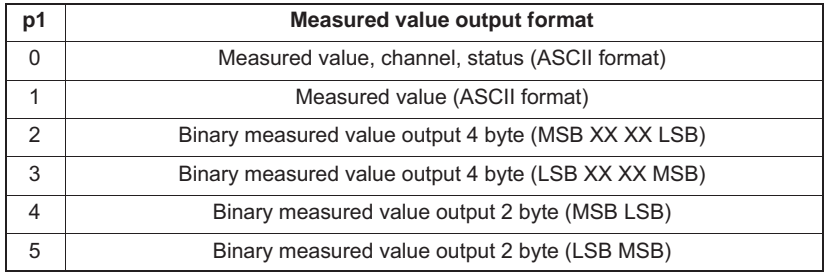

4 byte output:

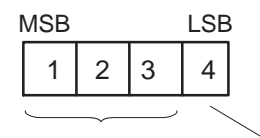

3 byte measured value 1 byte status

7680000 = Measuring range full scale (unit)

The output value multiplied by 1/2560 is equivalent to the measured value in degrees for thermocouples and the units 5C,5F, K.

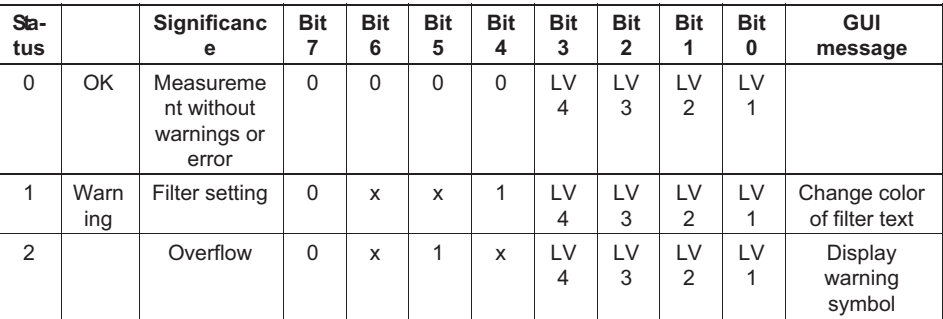

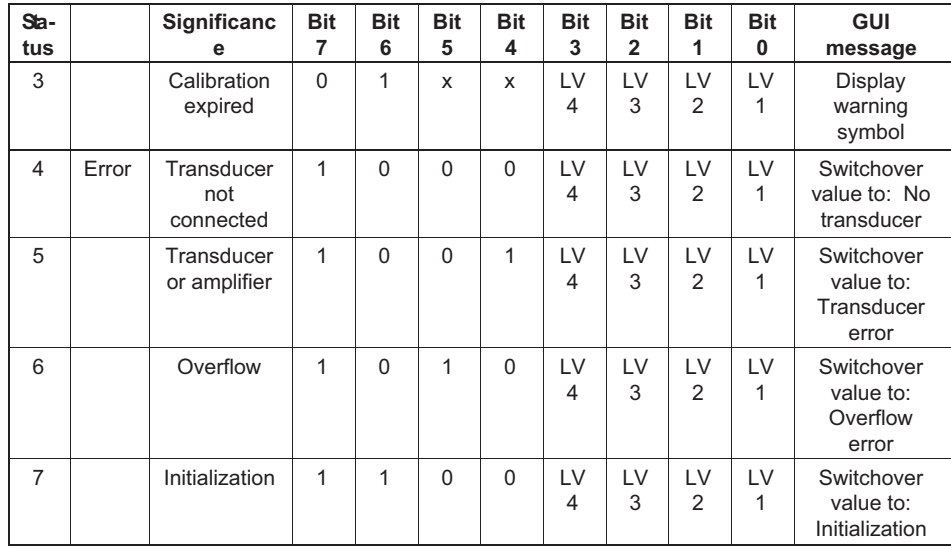

#### i Information

*Bit 7: If this bit is set, the corresponding error is shown in the measurement window.*

*Error: Only one error message is displayed.*

*Warning: All warnings are shown at the same time on screen.*

Effect: The measured values are output in the required format with the following MSV commands.

Response:

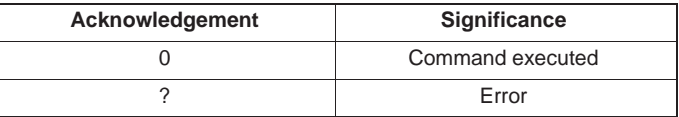

Example: COF0(x)

 $O(y)$ 

Output measured values with Channel No. and Status in ASCII format.

**HEM** 

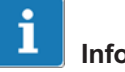

## Information

This command applies to all channels of a device.

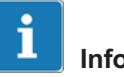

#### Information

The measured values are scaled in ASCII format or output in ADU units in binary format.

#### Change Output Format Query

Query measured value output format

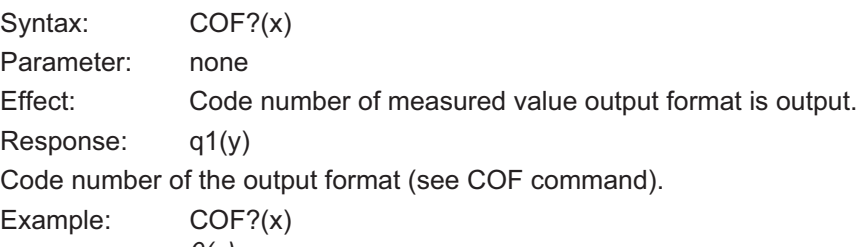

 $O(y)$ Measured values, Channel No. and Status are output in ASCII format.

#### Input Sampling Rate

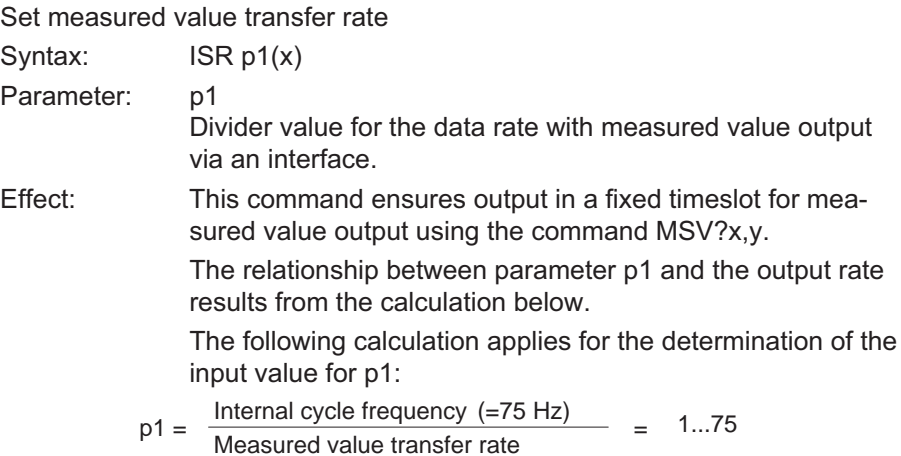

COF?

**ISR**

Syntax: ISR p1, p2(x) p1 is ignored, the following calculation applies for p2:

 $P2 = \frac{\text{Internal cycle frequency } (=450 \text{ Hz})}{\text{Measured value transfer rate}} = 1 \dots 450$ 

The following commands initiate an output with a timeslot of 15 measured values/second:

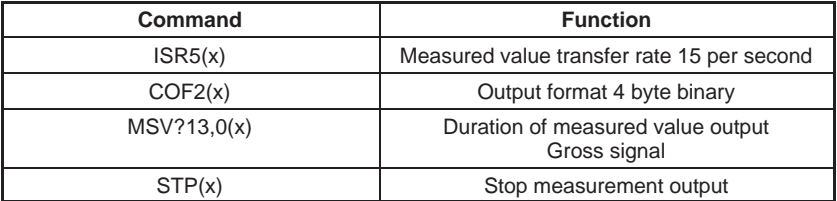

**HBM** 

# MSV?

#### Measuring Signal Value Query

Output measured value

Syntax: MSV? p1,p2,p3(x)

Parameter: p1

### Selection of amplifier signal

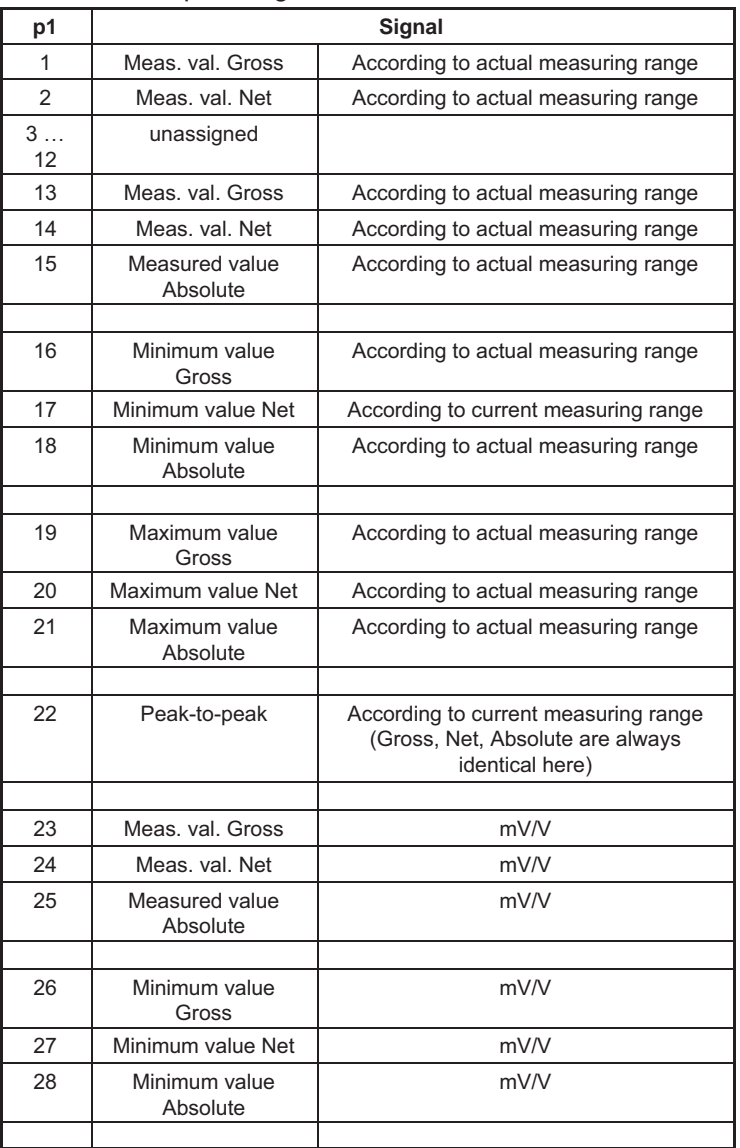

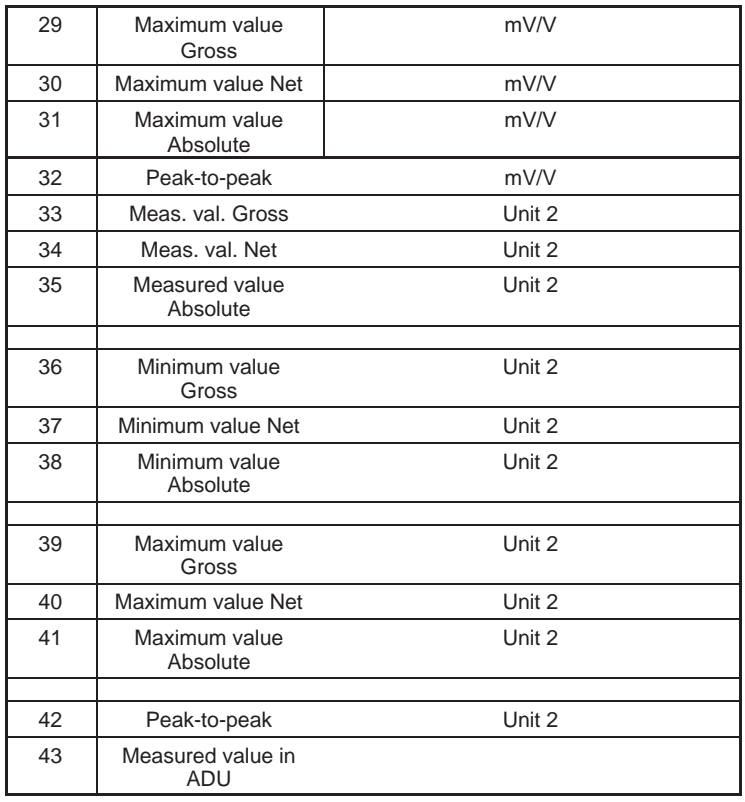

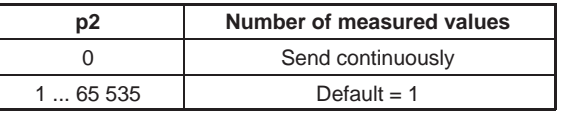

Parameter: p3

Follow-up time in seconds 0.1 s to 60.0 s.

Output time in seconds between measured values (only for binary measured value output).

- Effect: The measured value of the required signal p1 is output. The output format depends on the last COF and TEX commands. The command CHS is used to determine from which channel the measured values are output.
- Response: Measured value (output format see COF command).

**HRA** 

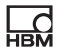

MSV?: If appropriately programmed, all values are inverted (see also SGN command).

Exceptions for the following parameters:

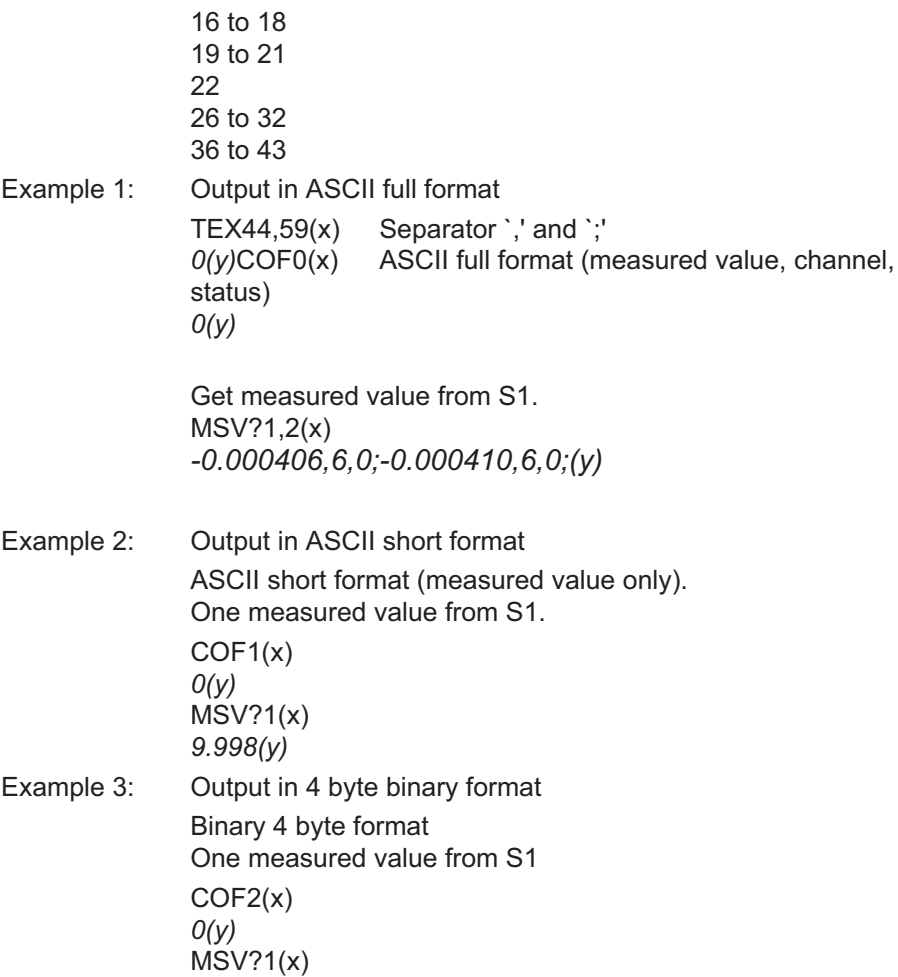

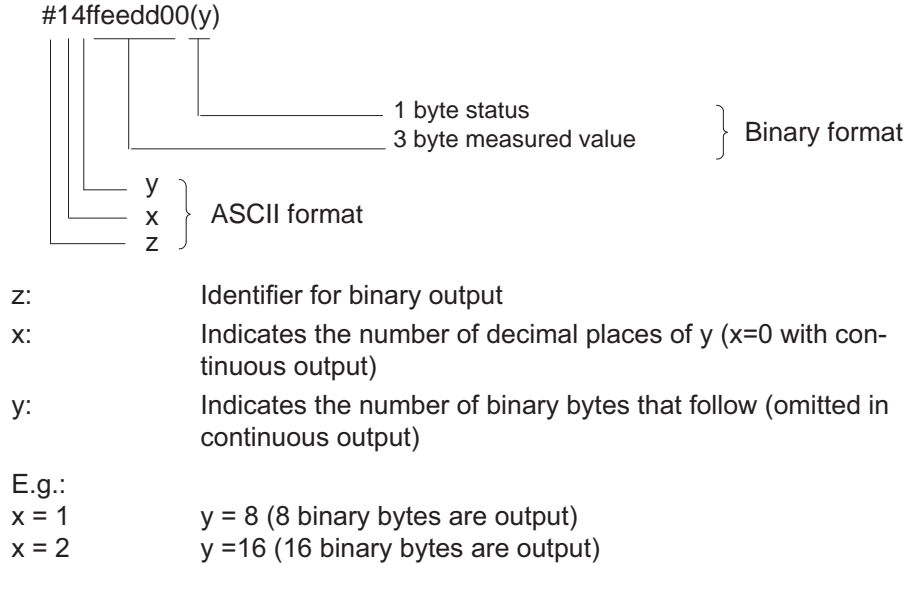

#### Measuring Extended Values Query

Output of extended measured values

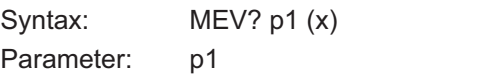

Selection of amplifier signal

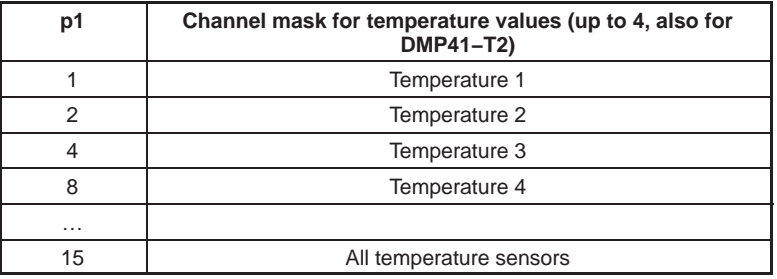

The maximum sampling rate is 1 Hz; it is reduced as the number of temperature sensors connected increases (1Hz/ n). The temperature is returned in  $\mathrm{^{\circ}C}$  x 100.

The status of the temperature channel is transmitted by another parameter.

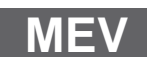

Example: Measurement of transducer temperature with 1-wire temperature sensor  $MEV?1(x)$ 2650.0 26,50°C, Status OK MEV?15 (15 = Channel mask) 2650,0,2850,0,2670,0,0,5 Channel 1: 26.5 °C, Status OK Channel 2: 28.5 °C, Status OK Channel 3: 26.7 °C, Status OK Channel 4: no temperature sensor

> Delivers temperature and temperature status of all 4 temperature sensors (4 temperature sensors, also for DMP41-T2).

Status table:

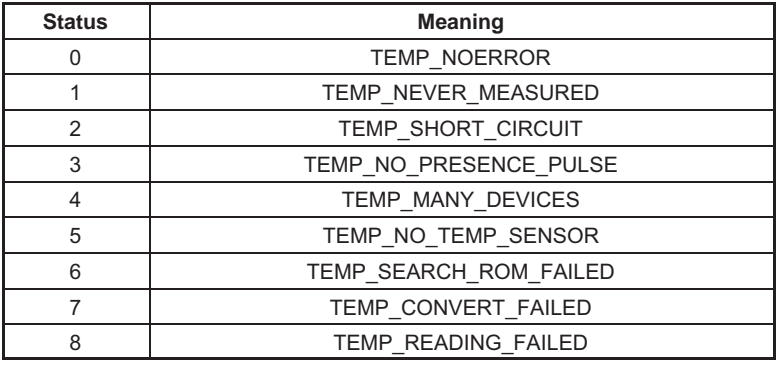

# **STP**

#### Stop

Stop measured value output

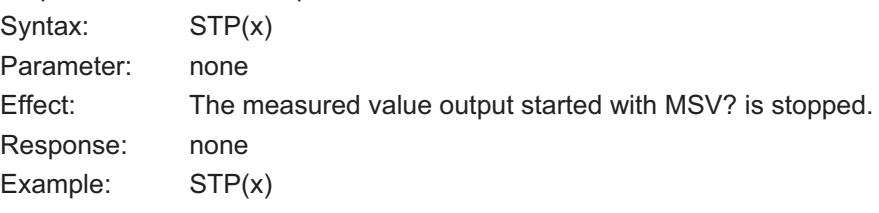

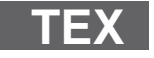

#### Define Terminator

Define measured value separator Syntax: TEX p1,p2(x)

**LR**O

Parameter:

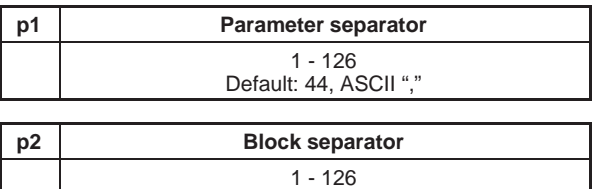

Default: 13, ASCII "CR"

Effect: ASCII characters entered with p1 and p2 act as separators in ASCII measured value output (command MSV?). ASCII characters entered with p1 are output as parameter separators, ASCII characters entered with p2 are output as block separators between repeated measured values.

#### Response:

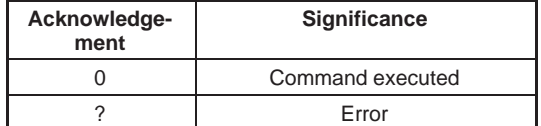

Example: TEX59,13(x)

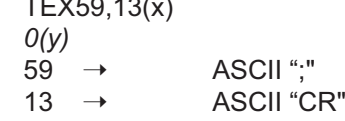

TEX?

#### Define Terminator Query

Output measured value separator Syntax: TEX?(x) Parameter: none Effect: Output measured value separator (see TEX). Response: q1,q2(y) Parameter and block separator

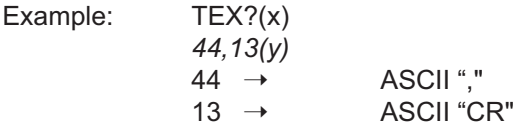

**HEM** 

#### 5.4.2 Display functions

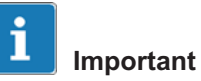

The commands in this "Display functions" chapter have an effect on the measured values shown in the display.

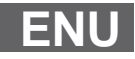

#### Engineering Unit Input of unit

Syntax: ENU p1,p2(x)

Parameter:

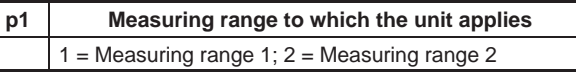

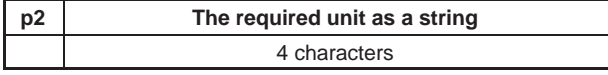

Effect: Unit is set with p2.

#### Response:

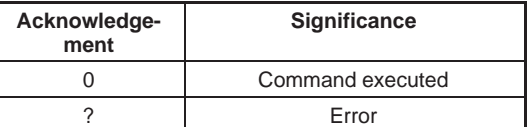

Example:  $ENU 2, "KG_'''(x)$  $O(y)$ 

# ENU?

#### Engineering Unit Query

Output of unit

Syntax: ENU? p1(x)

Parameter:

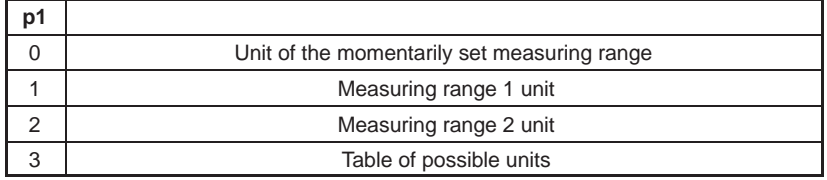

Effect: The selected unit is output.

Response: q1,q2(y)

q1 No. of measuring range (Range1/2)

q2 A string consisting of maximum 4 characters.

The string characters can be found in the table on the next page.

Possible unit for measuring range 1:

"MV/V"

Possible units for measuring range 2:

"V\_\_G\_\_\_KG\_\_T\_\_\_KT--TONSLBS-N---KN--BARmBARPA\_\_PAS\_HPASKPASPSI\_uM\_\_MM\_\_CM\_\_M\_\_\_INCHN M\_\_FTLBINLBUM/MM/S\_M/SSp/o\_p/ooPPM"

Significance:

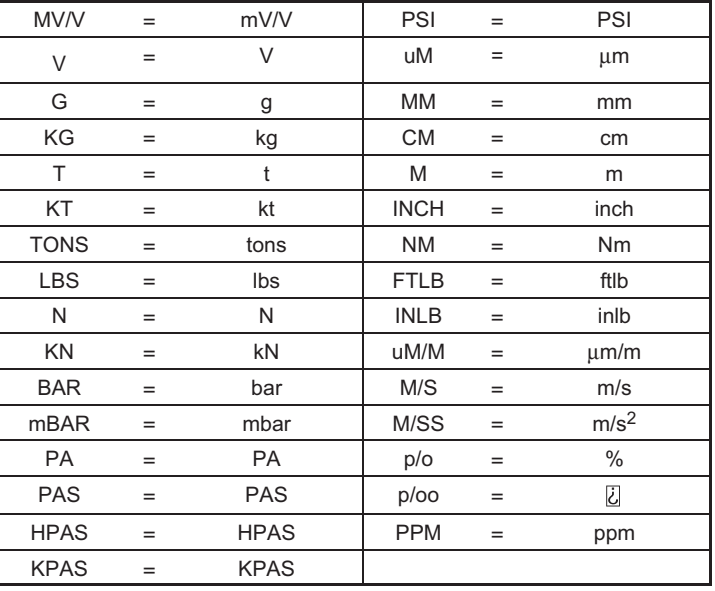

Example 1: ENU?(x)

 $1, "MV/V" (y)$ Unit of momentarily set measuring range Example 2: ENU?3(x)

**HRM** 

**IAD**

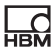

"V G KG T KT TONSLBS\_N KN BAR\_mBARPA PAS\_HPASKPASPSI\_UM\_ \_MM\_ \_CM\_ \_M\_ \_ \_INCHNM\_ \_FTL-<br>BINLB<br>UM/MM/S\_M/SSp/o\_p/00PPM\_"(y)

BINLB

Output table of possible units.

This string contains the table of possible units for this amplifier. Each element in the table is 4 characters long.

#### Indication Adaptation

Input, display full scale, decimal point, step

Syntax: IAD p1,p2,p3,p4(x)

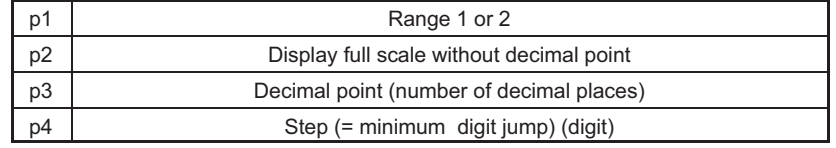

The step p4 can have the following values:

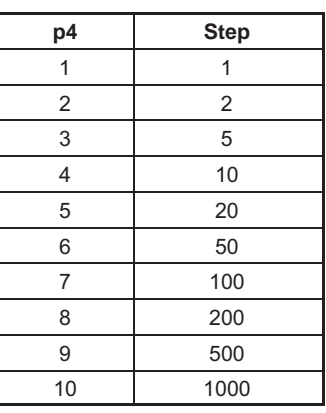

Effect: This command is used to input display adaptation values. Response:

Parameter:

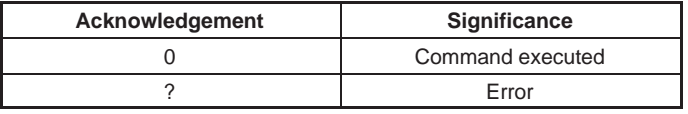

Example: IAD2,10000,3,4(x)  $O(y)$ 

Set display adaptation for measuring range 2

Display full scale 10.000 with step 0.010

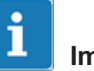

# Important

Only the range momentarily selected with ASA can be input in measuring range 1; the decimal places can vary between 3 and 6.

Permissible, e.g.: IAD1,250000,6,2

IAD1,50000,4,1

# IAD?

#### Indication Adaptation Query

Output display full scale, decimal point, step

Syntax: IAD? p1(x)

Parameter:

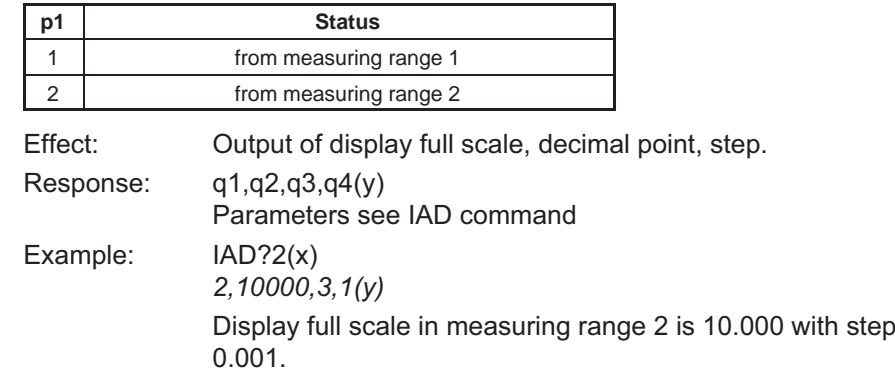

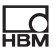

# **LTB**

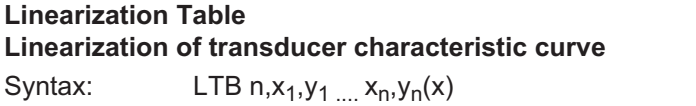

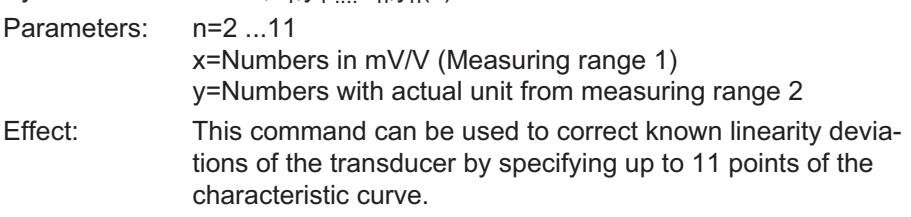

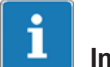

#### Important

Value pairs are sorted according to X and checked that they increase or decrease monotonically.

> $"0" = OK$ "?" = NOK

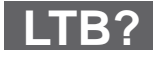

# Linearization Table Query Output actual linearization curve Syntax: LTB?(x)

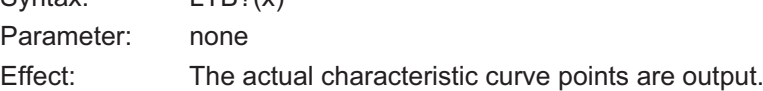

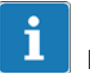

#### Important

After the characteristic curve points are entered, the display adaptation (command "IAD") of the measuring range 2 is automatically adapted. As the linearization table is input in mV/V, a correction after a measuring range change is not necessary.

Values that lie outside the momentarily selected measuring range can also be input.

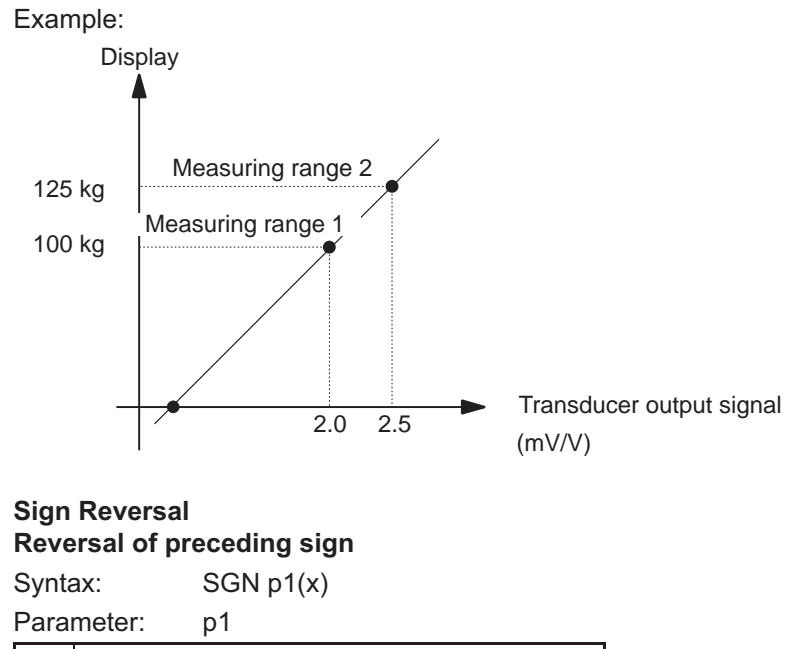

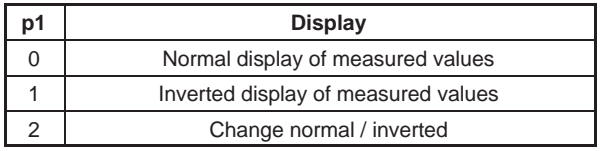

# SGN?

**SGN**

明

#### Sign Reversal Query

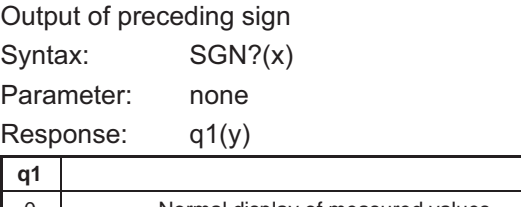

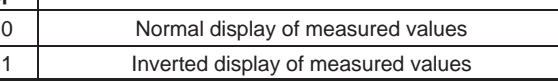

Company, device designation, serial number, version number of software.

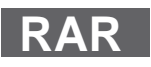

## 5.5 Multi‐Client

#### Request Admin Rights

Request administrator rights

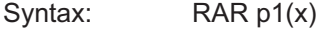

Parameter: p1

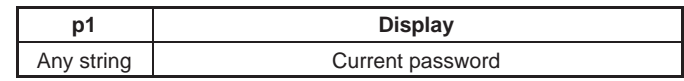

Special case: P1 = 0

Effect: Requests the administrator rights

Response:

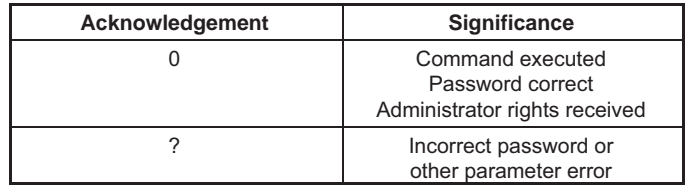

#### Example: RAR1234(x)

 $O(y)$ 

Password was correct. The requesting Client now has administrator rights.

RAR1234(x)

 $?$ (y)

Incorrect password input. Existing administrator status remains unchanged.

Special case  $p1 = 0$ 

"0" may not be used as a password. Client returns the administrator rights (if StartWithAdminrights = 1, the device client receives the administrator rights again, otherwise the administrator rights are not automatically assigned to any client).
# <span id="page-72-0"></span>RAR?

## Request Admin Rights Query

Query assigned administrator rights

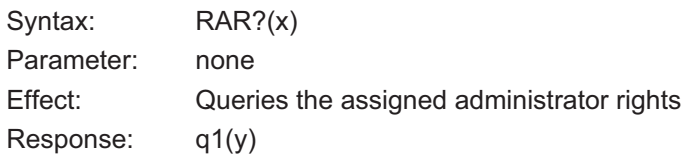

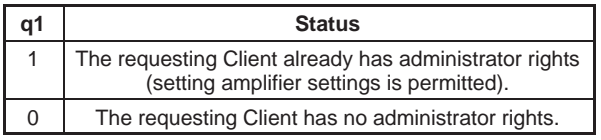

#### Change Admin Password

Change password

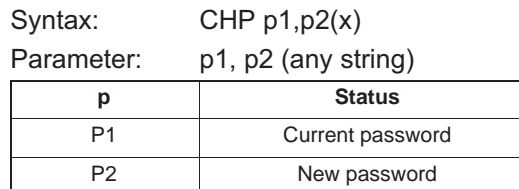

Effect: The password can be changed.

### Response:

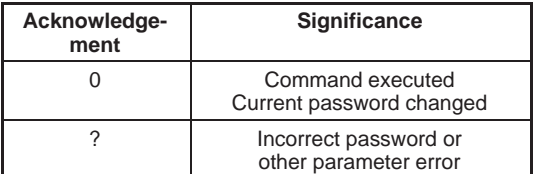

Example: CHP1234,12345(x)  $O(y)$ 

> If the old password was 1234, the new password is now set to 12345.

Example: CHP1234,12345(x)

?(y)

Incorrect password or other parameter error.

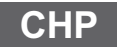

SWA

#### Start with Adminrights

Start with administrator rights

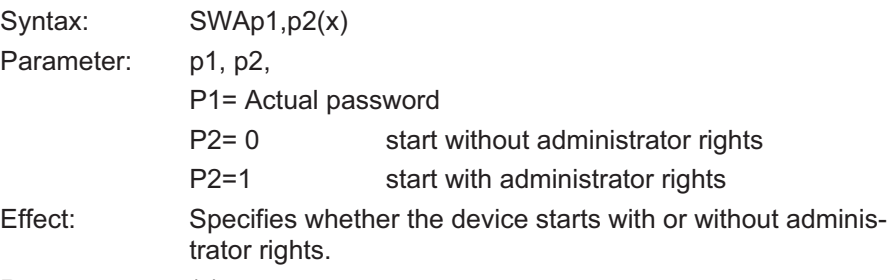

Response: (y)

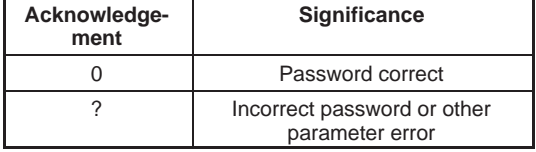

Example: SWA1234,1(x)

 $O(y)$ 

Password OK. DMP41 display Client starts with administrator rights.

SWA1234,1(x)

?(y)

Password incorrect. DMP41 display Client starts with current settings.

SWA1234,0(x)

 $O(y)$ 

Password OK. DMP41 display Client starts without administrator rights.

# SWA?

<span id="page-74-0"></span>品

### Start with Adminrights Query

Start with/without querying administrator rights

Syntax: SWA?(x)

Parameter: none

Effect: Status of start behavior is queried.

Response: q1(y)

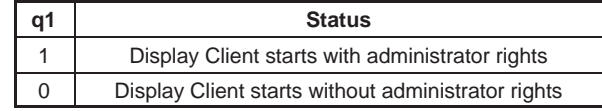

## 5.6 Other

**BGL** 

Background light Background lighting

Syntax: BGLp1,p2,p3(x)

Parameter: p1

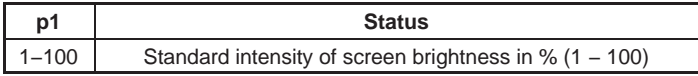

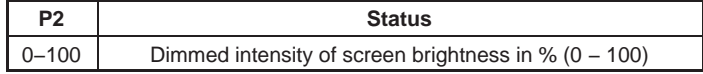

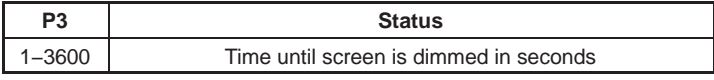

Effect: Determines the intensity of the background lighting.

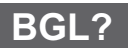

### Background light Query

Query intensity of background lighting

Syntax: BGL?(x)

Parameter: none

Effect: Intensity of background lighting is queried

Response: q1(y)

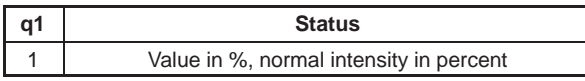

<span id="page-75-0"></span>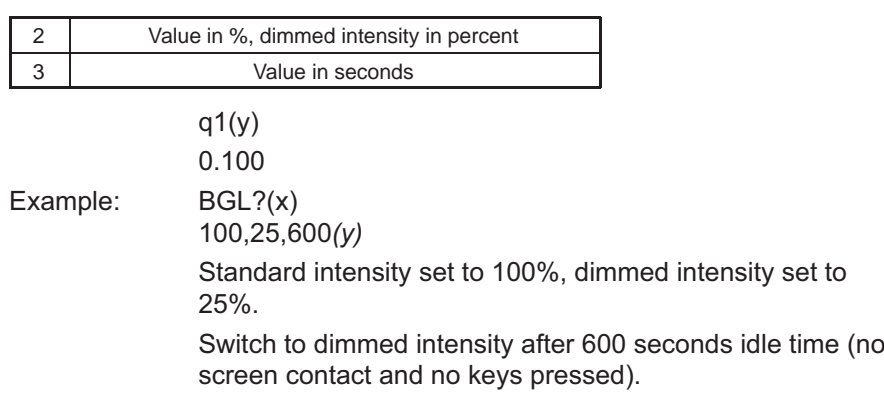

## CIN?

### Get Channel Information

Special command that returns all information for display of measured values

Syntax: CIN?(x)

Parameter:

The response is then displayed dependent on the number of channels.

The returned parameters separated by commas (e.g. 6,37768,0.00,3 …) have the following significance

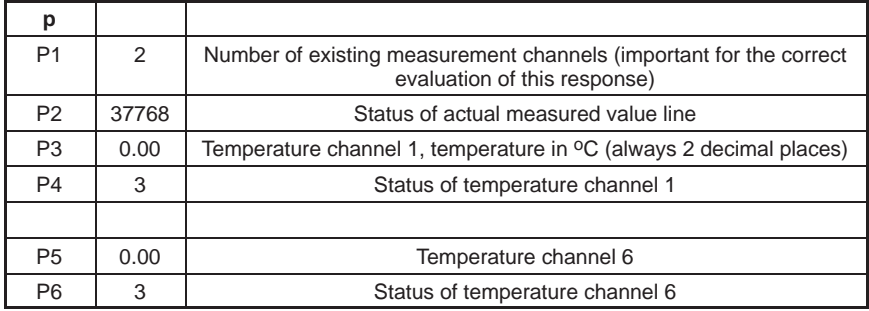

Example: Number of channels 2

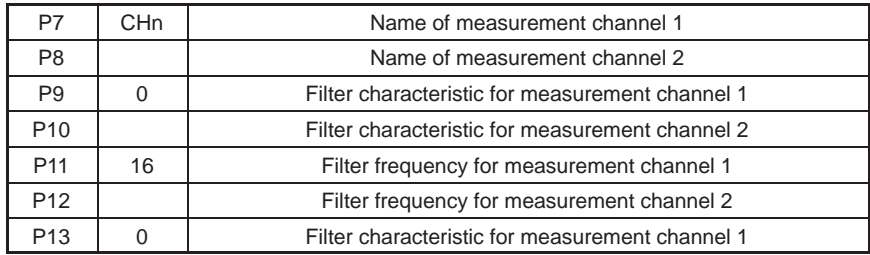

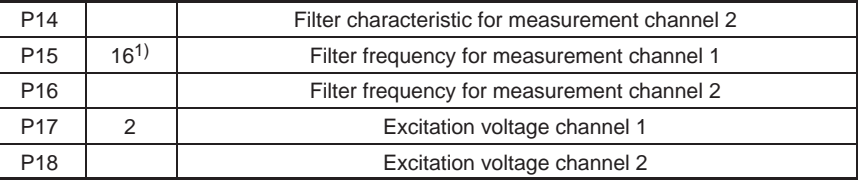

1) Note: Meaning of second column: e.g. filter frequency index for measurement channel 1

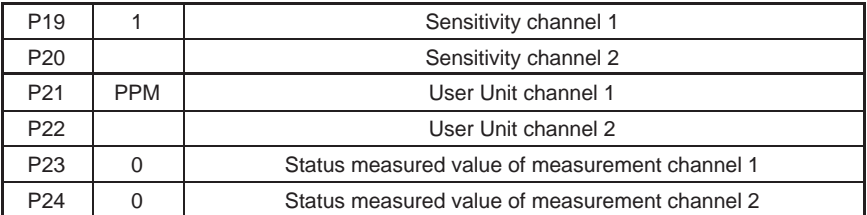

Following the respective measured values of a specific signal (e.g. absolute, mV/V) for all channels, the states for these measured values are also output directly after one another (separated by commas).

Only then does the next signal follow (all measured values of the signal (e.g. gross, mV/V)) and then all states of the measured values of this signal.

Example: Also with 2 channels

| P <sub>25</sub> | $-1.500$ | Measured value channel 1 Signal $23$ = Measured value gross in<br>mV/V |
|-----------------|----------|------------------------------------------------------------------------|
| P <sub>26</sub> | 1.123455 | Measured value channel 2 Signal 23 = Measured value gross in<br>mV/V   |
| P <sub>27</sub> | $-1501$  | Status channel 1 Signal $23$ = Measured value gross in mV/V            |
| P <sub>28</sub> | $-1501$  | Status channel 2 Signal $23$ = Measured value gross in mV/V            |
| P <sub>29</sub> | 125346   | Measured value channel 1 Signal $24$ = Measured value net in mV/V      |
| P30             | 212324   | Measured value channel 2 Signal $24$ = Measured value net in mV/V      |
| P31             |          | Status channel 1 Signal 24 = Measured value net in mV/V                |
| P32             |          | Status channel 2 Signal $24$ = Measured value net in mV/V              |
| .               |          |                                                                        |
| Pn              |          |                                                                        |

Effect: Returns the channel information according to the specified formats.

# **DEN**

### Device Name

Syntax: DENp1(x)

<span id="page-76-0"></span>**NBI** 

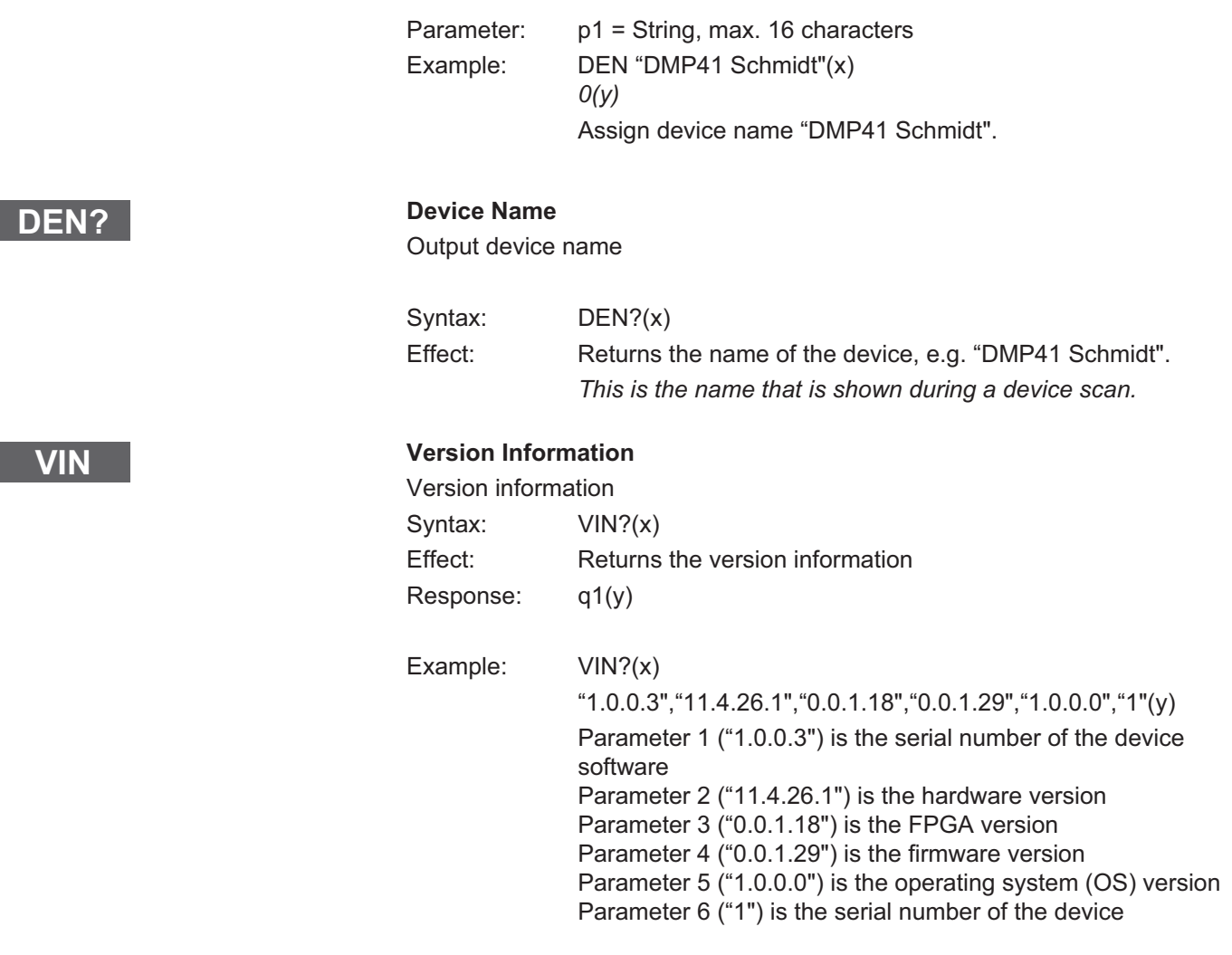

# <span id="page-78-0"></span>**DRS**

### Device Reset

Reset ranges to factory settings

### Syntax: DRSp1(x)

Parameter: p1

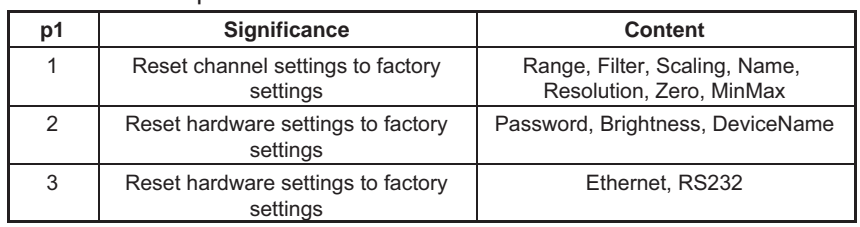

RS2?

### RS232 adapter detected

RS232 adapter detected

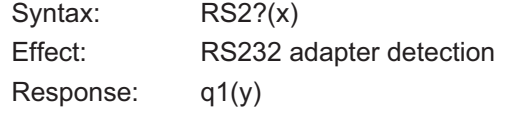

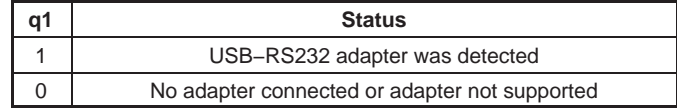

EST?

### Extended Status

Syntax: EST?(x)

Effect: Returns the extended status once and then sets it to 0. The extended status provides information about the last occurred error

(command acknowledged with "?") information

Response: q1(y)

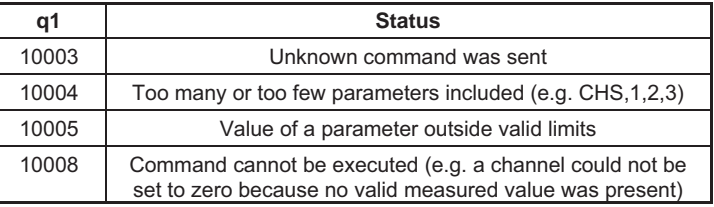

<span id="page-79-0"></span>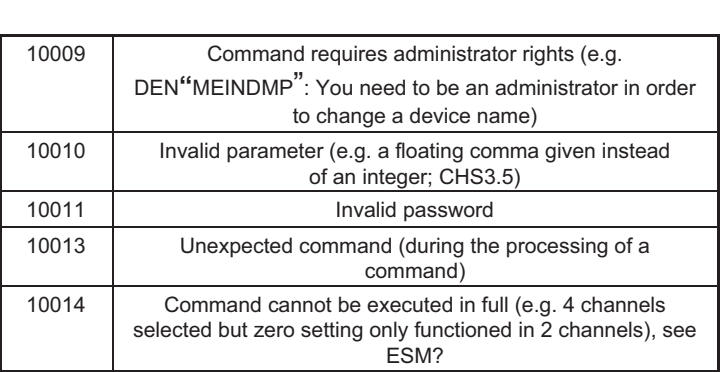

## RCL?

### Remote Client Connection Query

Existing PC connection

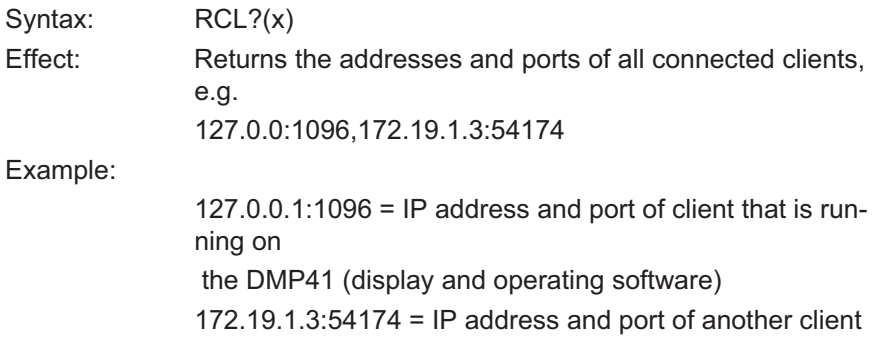

(here via Ethernet)

品

## **Glossary**

 $\Omega_{\text{H}M}$ 

This glossary contains words that are used in the manual "Operation with computer or terminal" and general computing technology terms.

#### ASCII

ASCII is a standardized code (American Standard Code for Information Interchange) which assigns a specific code to each printable character and control characters of your computer, e.g. 4F for the character O.

#### Baud

Baud is the unit of measurement for the speed with which data is transferred between device units via a serial interface. 1 baud is equivalent to a transfer rate of one bit per second.

#### **Bit**

Bit is the abbreviation for binary digit. A bit is the smallest information unit that a computer can recognize. A bit has the value 0 or 1. 8 bits are 1 byte.

#### Command

Command is the technical term for an instruction to a computer. Commands are input to the computer via the keyboard, mouse or other input device. Commands instruct the computer to start/stop operations or call up and execute a program.

#### **B**yte

A byte is the unit size for the memory space required to store one character. One byte consists of 8 bits, e.g. 01010001.

#### Firmware

Software that is saved in EEPROM or PROM and which defines the device function. The firmware is permanently installed and does not run on an external computer.

#### Channel encoding value

Each channel is assigned a binary value. The corresponding decimal value is transmitted.

#### Interface

Any connection point through which data can be transmitted or which can be connected to the devices.

#### **Serial**

A standardized transmission mode where data is transfered bit by bit between a transmission and a reception device.

### **Syntax**

A specified sequence of characters in which commands, parameters and switches must be entered.

# Functional command overview

品

## Communication responses

### Addressing

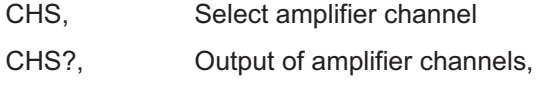

RES, Reset

#### Communication computer/DMP

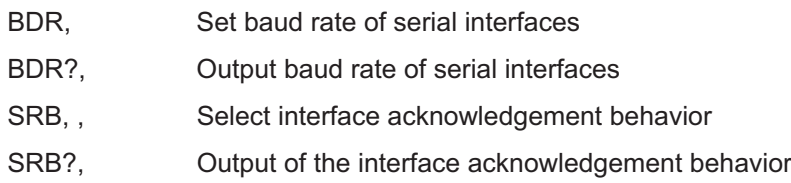

### Error control, status register

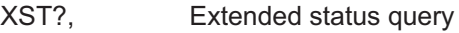

### Identification

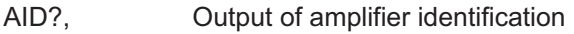

## Amplifier settings

### Amplifier input

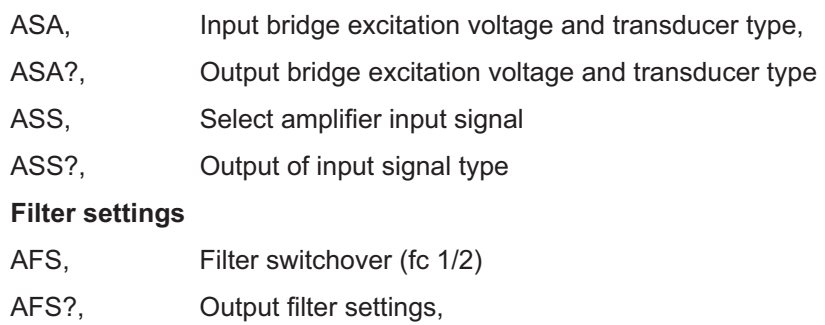

- ASF, Input of cut-off frequency and filter characteristic
- ASF?, Output of cut-off frequency and filter characteristic

#### Measurement range

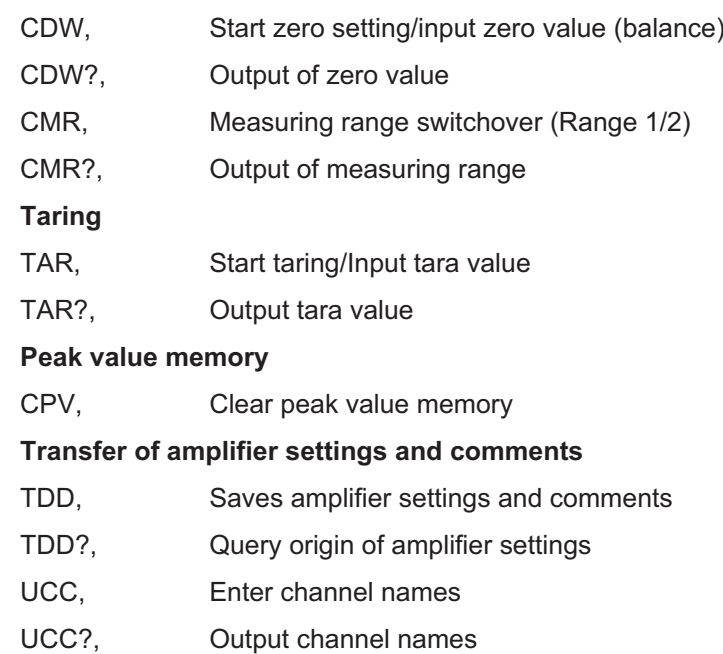

## Amplifier functions

### Measurement value output format

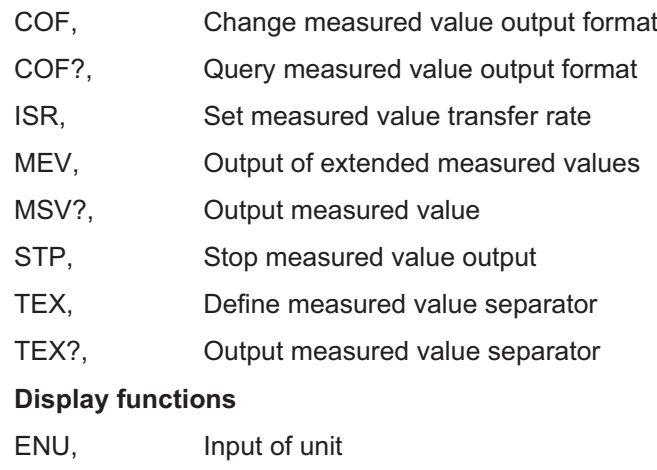

ENU?, Output of unit

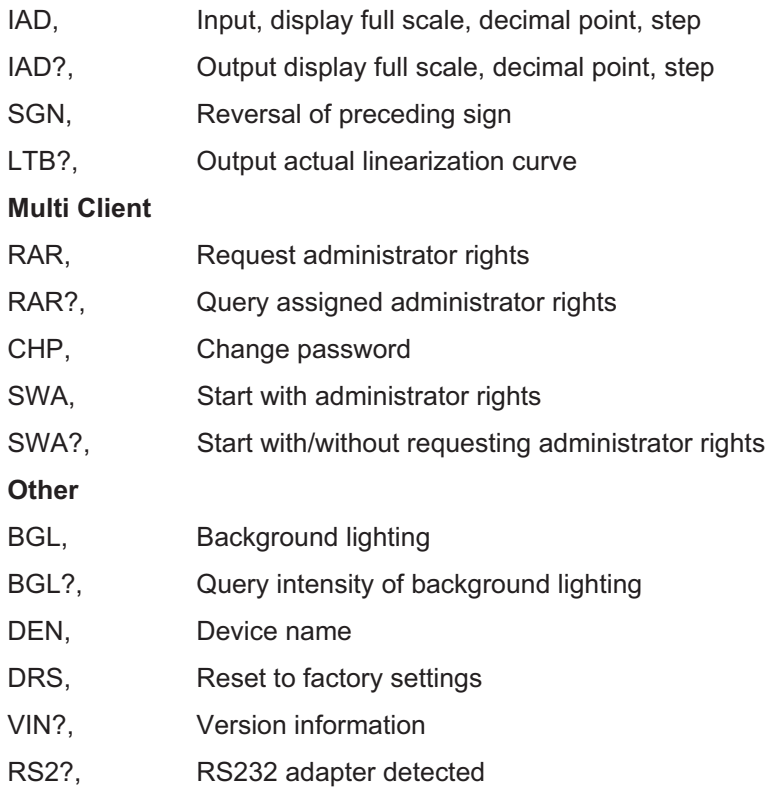

## [Index](#page-37-0)

## [A](#page-38-0)

Acti[vation, 16](#page-38-0)

[Administrator rights, 6, 28](#page-39-0)

- AF[S, Amplifier Filtering Select, Filter switchover \(fc](#page-39-0) [1/2\), 42](#page-42-0)
- AF[S?, Amplifier Filtering Select Query,](#page-42-0) Output filter [settings, 42](#page-43-0)
- AID[?, Amplifier Identification Query, Output o](#page-43-0)f ampli[fier identification, 38](#page-40-0)
- AS[A, Amplifie](#page-40-0)r Sensor Adaptation, Input bridge exci[tation voltage and transducer type, 39](#page-40-0)
- AS[A?, Amplifier Se](#page-40-0)nsor Adaptation Query, Output bridge excitation voltage and transducer type, 40
- ASF, Amplifier Signal Filtering, Input of cut-off fre[quency a](#page-14-0)[nd fi](#page-15-0)[lter](#page-16-0) characteristic, 43
- [ASF?, Amplifier Signal Filtering Query, Output of cu](#page-32-0)t[off](#page-32-0) frequency and filter characteristic, 44
- [ASS, Amplifier Signal Select, Select amplifier input](#page-33-0) [signal, 41](#page-33-0)
- [ASS?, Amplifier Signal Select Query, Output of](#page-74-0) input signal type, 41

# B

Baud rate, 15, 16, 17

- BDR, Baud Rate, Set baud rate of serial interfaces, 33
- BDR?, Baud Rate Query, Output baud rate of serial interfaces, 34
- BGL, Background light, Background lighting, 75

BG[L?,](#page-72-0) Background light Query, Query intensity of [background lighting, 75](#page-29-0)

# [C](#page-30-0)

- [CDW, Calibration Dead Weight, Start zero setting/](#page-75-0) [input zero value \(balance\), 45](#page-75-0)
- CD[W?, Calibration D](#page-75-0)ead Weight Query, Output of [zero value, 47](#page-46-0)
- [CH](#page-47-0)[P, Change Admin Password](#page-46-0)[, Change password,](#page-47-0) 73
- CH[S, Channel Select, Se](#page-47-0)lect amplifier channel, 30
- [CHS?, Channel Select Query, Output of amplifier](#page-55-0) channels, 31
- [CIN?, Get Channel Information, Special command](#page-57-0) that returns all information for display of mea[sured values, 76](#page-50-0)
- CM[R,](#page-50-0) Change Measuring Range, Measuring range switchover (Range 1/2), 47
- CMR?, Change Measuring Range Query, Output of [measuring range, 48](#page-76-0)
- [COF, Change Output Format, Change measured](#page-78-0) value output format, 56
- COF?, Change Output Format Query, Query measured value output format, 58
- CPV, Clear Peak Value, Clear peak value memory, 51

# D

- DEN, Device Name, Device name, 77, 78
- DRS, Device Reset, Reset to factory settings, 79

[In](#page-44-0)dex

# [E](#page-10-0)

[ENU, Engineering U](#page-10-0)nit, Input of unit, 66 ENU?, Engineering Unit Query, Output of unit, 66 ESM?, Extended Status Query, Output channel [mask, 51](#page-11-0) EST?, Extended Status , Extended status, 79 Ethernet, 9 [Ethernet interface, 6, 13](#page-67-0) Eth[ernet network, 11](#page-67-0)

# [G](#page-5-0)

[Gateway address, 12](#page-57-0)

[Ethernet switch, 11](#page-68-0)

# I

- [IAD, Indication Adaptation, Input, display full scale,](#page-69-0) [decimal point, step, 68](#page-69-0)
- [IAD?, Indication Adaptation Query, Output display f](#page-69-0)ull [scale, decimal point](#page-69-0), step, 69

Interfaces, 6

ISR, Input Sampling Rate, Set measured value transfer rate, 58

## L

- LTB, Linearization Table, Linearization of transducer characteristic curve, 70
- LTB?, Linearization Table Query, Output actual linearization curve, 70

## [M](#page-18-0)

- MEV, Measuring Extended Values Query, Output of extended measured values, 63
- [MSV?, Measuring Signal Value Query, Output mea](#page-71-0)[sured valu](#page-71-0)e, 60

## P

[Parity, 16](#page-79-0)

[Programming the PC interfaces, 19](#page-31-0)

## [R](#page-78-0)

RA[R, Request A](#page-78-0)dmin Rights, Request administrator [rights, 7](#page-8-0)2

RAR?, Request Admin Rights Query, Query assigned administrator rights, 73

- RCL?, Remote Client Connection Query, Existing PC [connection, 80](#page-70-0)
- [RES, Execute warm star](#page-54-0)t, Reset, 32

[RS-232-C interface, 16](#page-54-0)

[RS2?, RS232 adapter detected, RS232 adapter](#page-34-0) [detected, 79](#page-34-0)

RS232-C, 9

# S

- SGN, Sign Reversal, Reversal of preceding sign, 71
- SLN, Set Slot Name, 55
- SLN?, Set Slot Name, Queries the slot name, 55
- SRB, Select interface acknowledgement behavior, Select Response Behavior, 35

ᇜ

- [SRB?, Output of the interface acknowledgement](#page-48-0) behavior , Select Response Behavior Query, 36
- [STP, Stop, Stop measured value output, 64](#page-49-0)
- [SWA, Start with Adminrights, Start with administrator](#page-51-0) rights, 74
- [SWA?, Start with Adminrights Query, Start with/with](#page-52-0)[out requesting administrator rights, 75](#page-37-0)

## [T](#page-63-0)

 $\sum_{\text{NIR}}$ 

- TA[R, Tara Ins](#page-63-0)truction, Start taring/Input tara value, 49
- [TAR?, Tara Value Query, Output tara value, 50](#page-64-0)
- TD[D, Transmit Device D](#page-64-0)ata, Saves amplifier settings and comments, 52
- TDD?, Transmit Device Data Query, Query origin of [amplifier settings, 53](#page-53-0)
- TE[D?,](#page-53-0) Transducer electronic datasheet Query, TID/ [TEDS ausgeben, 38](#page-53-0)
- TE[X, Define Term](#page-53-0)inator, Define measured value sep[arator, 64](#page-8-0)
- [TEX?, Defin](#page-5-0)e Terminator Query, Output measured value separator, 65

# U

- UCC, User Channel Comment, Enter channel names, 54
- UCC?, User Channel Comment Query, Output channel names, 54
- USB HOST, 9, 15

USB port, 6

## V

VIN?, Version Information, Version information, 78

# X

XST?, Extended Status Query, Extended status query, 37

**HBM** 

A03474\_04\_E00\_00 7-0102.0003 HBM: public A03474\_04\_E00\_00 7-0102.0003 HBM: public

HBM Test and Measurement Tel. +49 6151 803-0

Fax +49 6151 803-9100 info@hbm.com

**measure and predict with confidence**

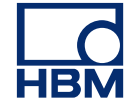